# ウェアラブルリングスキャナ WRS-200

## ユーザーズマニュアル

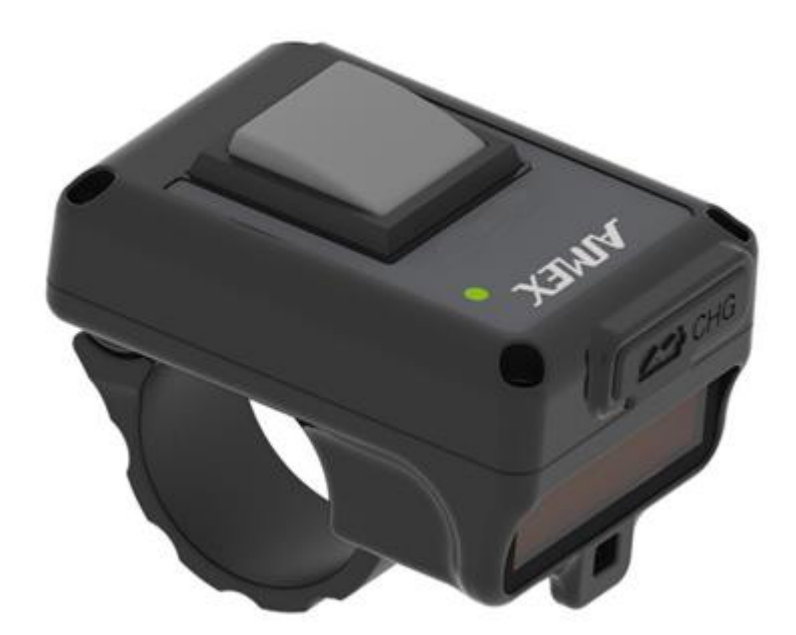

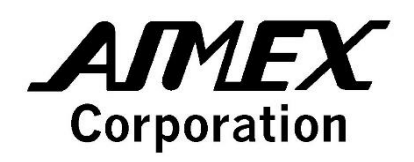

## <span id="page-1-0"></span>はじめに

この度はウェアラブルリングスキャナ「WRS-200」をお買い上げいただき、誠にありがとうございます。

本書は、本製品のハードウェア、ソフトウェアの使い方について説明しています。 ご使用の前に本書をよくお読みになり、本製品を正しくお使いください。

本マニュアルとは別に、ソフトウェア開発者を対象にした「開発ガイド」を用意しています。シリアル通信モード用 のアプリケーション開発を行う際は、あわせてご参照ください。

- ・Microsoft、Windows は、米国 Microsoft Corporation の米国およびその他の国における登録商標または商標です。
- ・Google、Android は、米国 Google Inc.の米国およびその他の国における商標または登録商標です。
- ・Apple、iPhone、iPad は、米国 Apple Inc.の米国およびその他の国における商標または登録商標です。
- ・その他、本マニュアルに記載されている製品名および会社名は、それぞれの企業の登録商標または商標です。
- ・本マニュアルの著作権はアイメックス株式会社にあります。本マニュアルの一部または全てを無断で使用、複製するこ とは著作権法により禁じられております。
- ・本製品の仕様に関しては、将来予告無しに変更することがあります。

#### <span id="page-1-1"></span>■ 保証について

製品の無償保証期間は、ご購入日より 1 年間とさせていただきます。

ただし、無償期間中でもお客様のお取扱いおよび保管ミスによる損傷などは有償になります。また、本製品の運用の結 果生じた損失・損害については、一切の責任を負いかねますのでご了承ください。

※保証対象は、製品本体のみで付属品(ケーブル、内蔵バッテリ、リングなど)を除きます。付属品の無償保証期間は、 ご購入日より 4 週間とさせていただきます。ただし、初期不良がある場合のみ適用とさせていただきます。

<span id="page-1-2"></span>■ 修理について

製品の修理は全てセンドバック方式で行わせていただきます。 修理が必要になった場合はお買い上げの販売店までご連絡ください。 修理に関するお問い合わせは、弊社 WEB サイトの サポート「修理依頼専用フォーム」からお送りください。

<span id="page-1-3"></span>■ サポートについて

保証・保守・修理サポートについての詳細は、弊社ホームページ <https://www.aimex.co.jp/support> をご覧ください。

## <span id="page-2-0"></span>目次

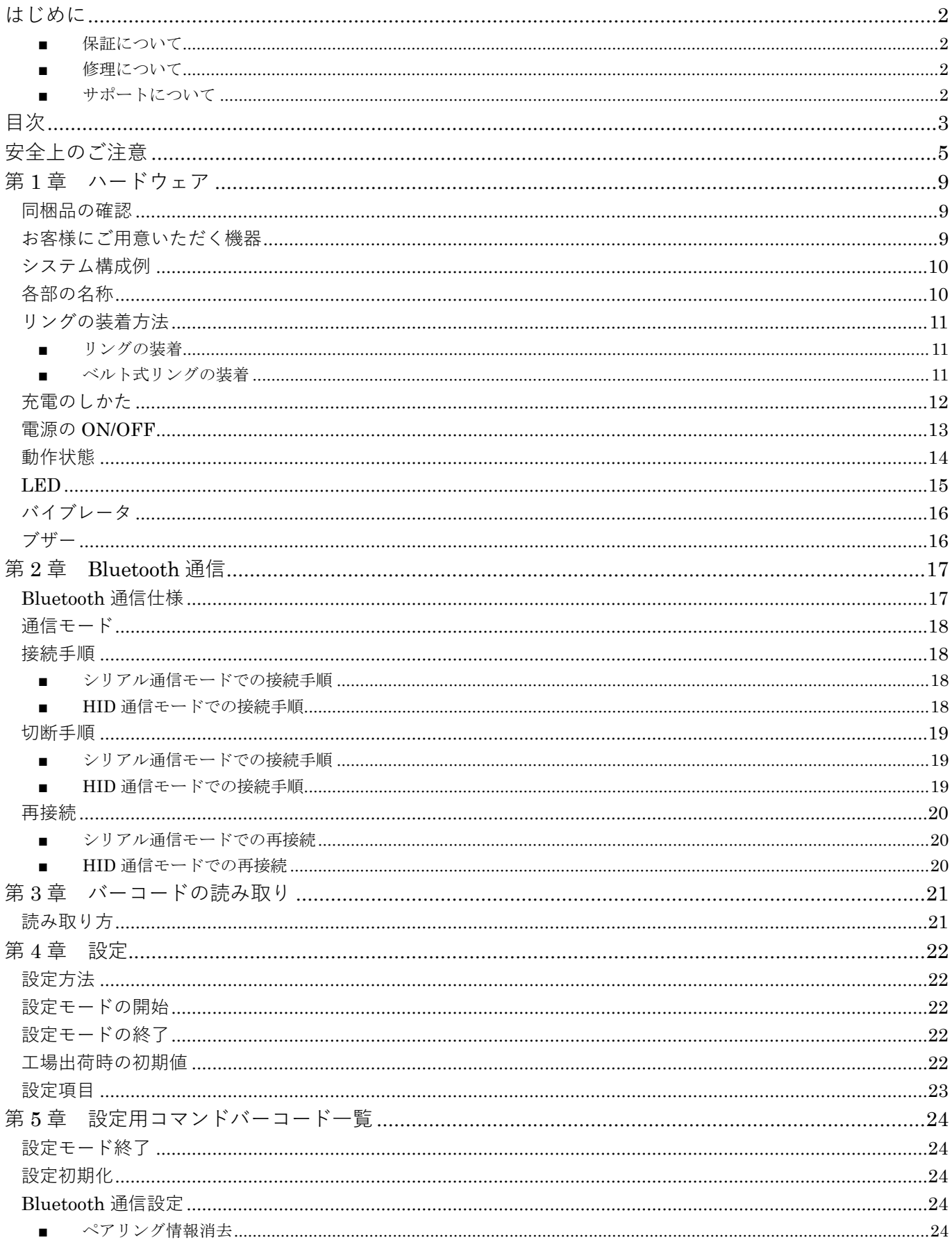

 $-3 -$ 

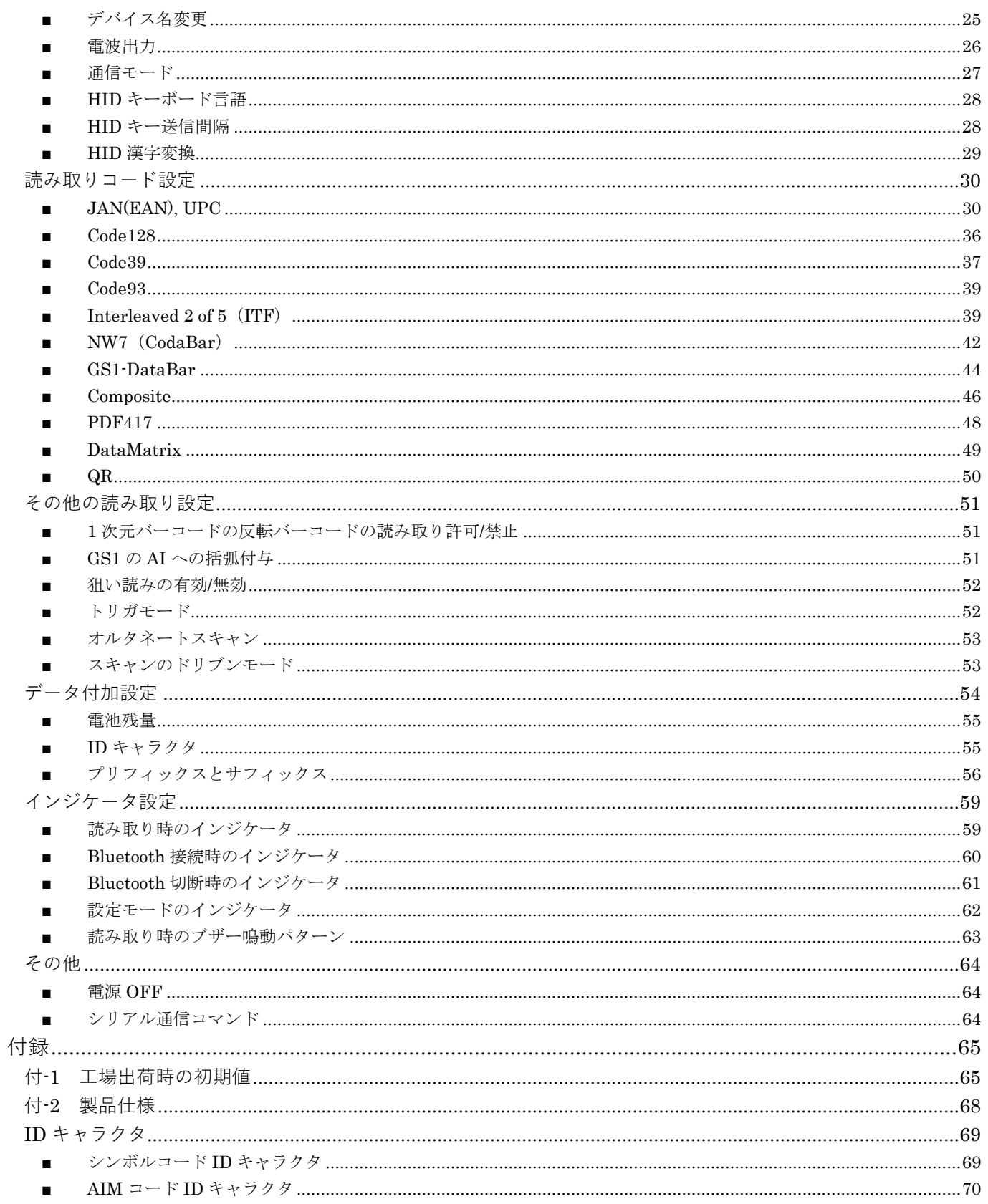

#### 安全上のご注意

## <span id="page-4-0"></span>安全上のご注意

ご使用の前にこのハードウェア/システムメニューマニュアルをよくお読みになり、ご使用の際には事故につながるよう な使い方をしないように心がけてください。

表示された内容に従わず、誤った使い方をしたときに生じる危害や損害の程度を、次の表示で説明しています。

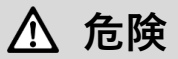

この表示を無視して誤った取り扱いをすると、人が死亡または重傷を負う危険が生じることが想定される緊急性が高い内 容を示しています。

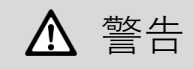

この表示を無視して誤った取り扱いをすると、人が死亡または重傷を負う危険が想定される内容を示しています。

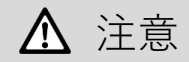

この表示を無視して誤った取り扱いをすると、人が傷害を負ったり、物的損害が発生したりすることが想定される内容を 示しています。

「ご注意」には、次の記号で内容の区分を示しています。

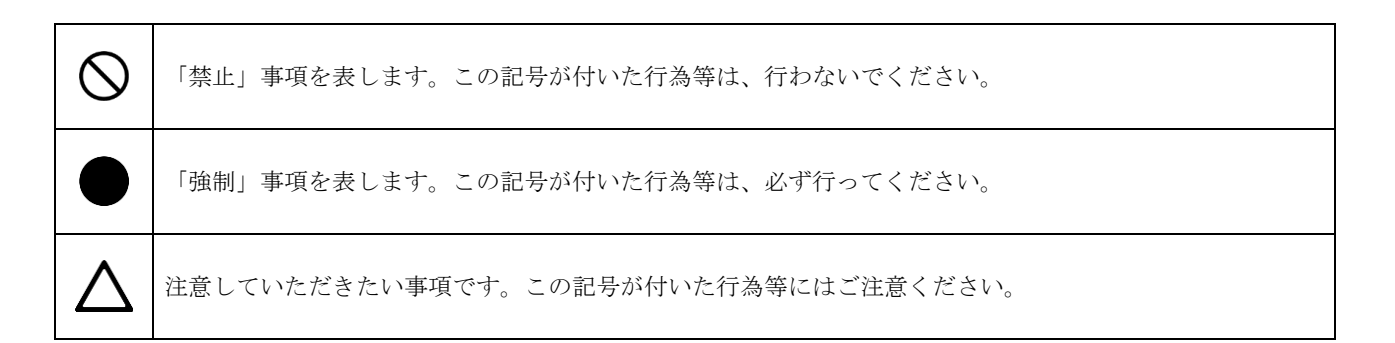

## 危険

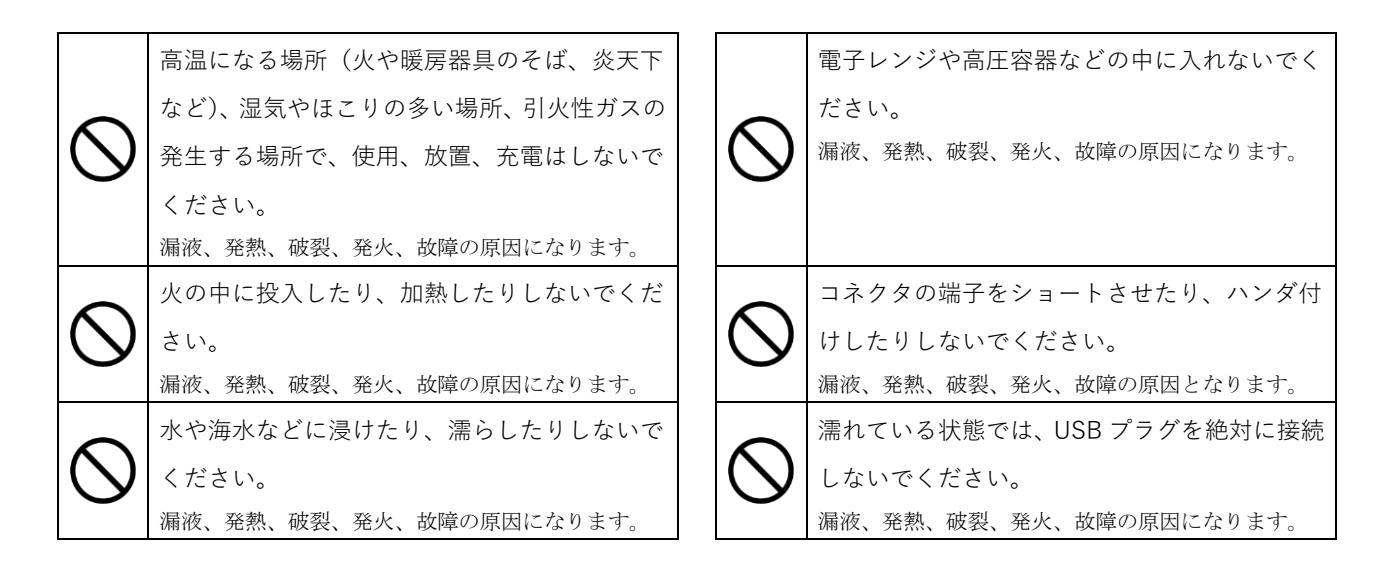

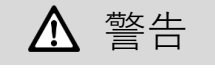

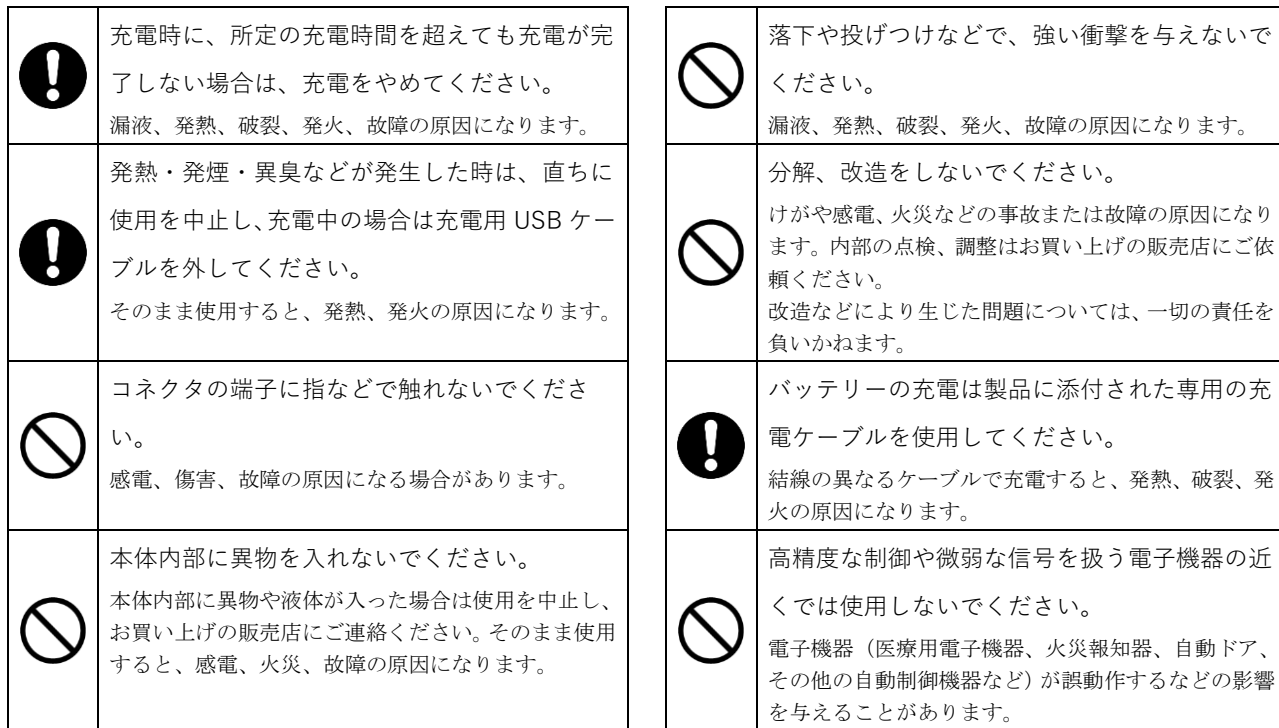

## 注意

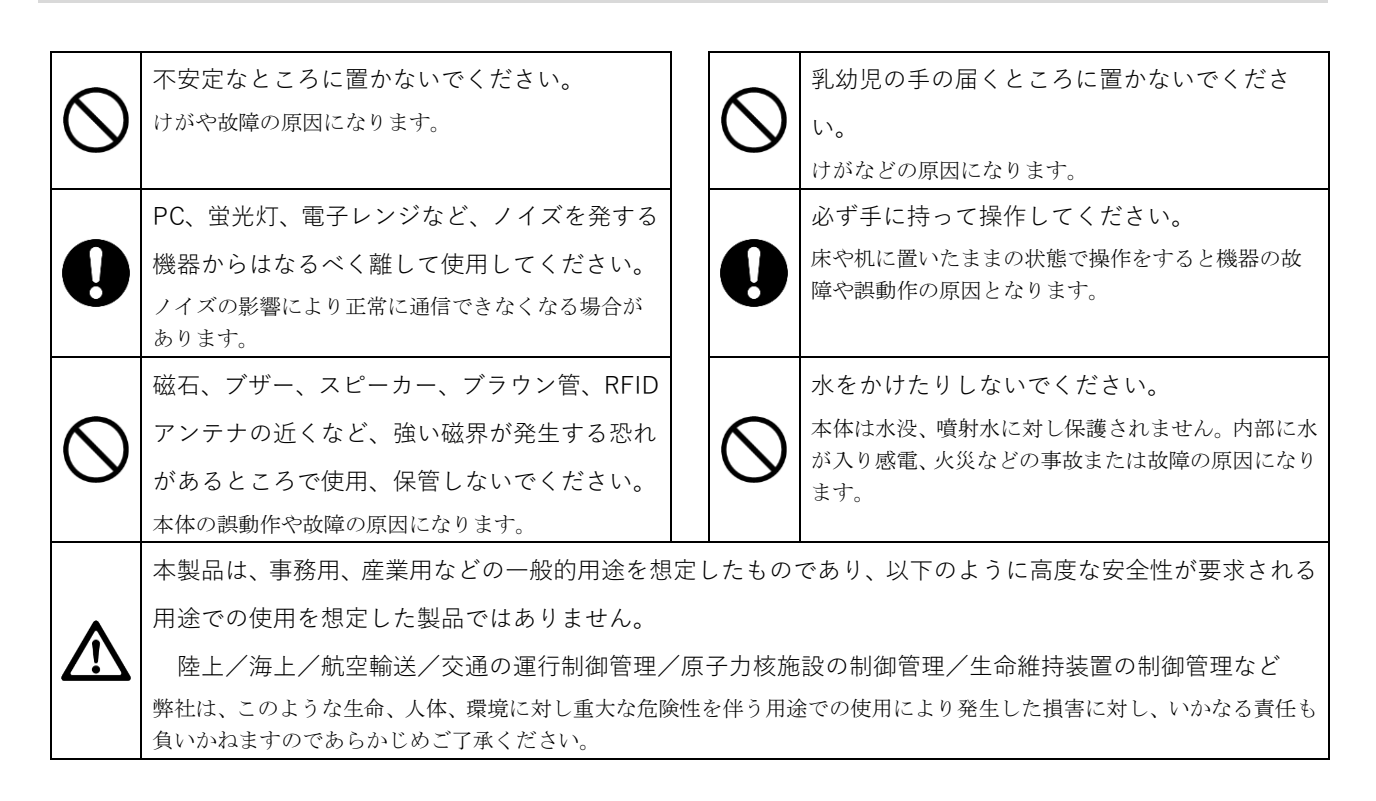

## 電波に関する注意

- ■本製品は、電波法に基づく技術適合証明を受けた通信機器を内蔵しています。
- ■本機を分解したり、本機の内部に触れたりすることは電波法で禁止されており、法律で罰せられることがあります。故 障の際の内部点検、調整はお買い上げの販売店にお任せください。
- ■本製品は、下記のような状況でご使用にならないでください。
- ・本製品を、磁石の近くで使用しないでください。正常な動作が妨げられたり、無線性能の劣化の原因となります。
- ・心臓ペースメーカーや医療機器の近くで、本製品をご使用にならないでください。医療機器に電磁妨害を及ぼし、生命 の危険があります。
- ・電子レンジの近くで、本製品をご使用にならないでください。電子レンジからは、本製品の無線通信への電磁妨害が発 生します。 本製品の使用周波数帯では、電子レンジ等の産業・科学・医療用機器のほか工場の製造ライン等で使用さ れている移動体識別用の構内無線局(免許を要する無線局)、特定小電力無線局(免許を要しない無線局)、アマチュア 無線局(免許を要する無線局)が運用されています。
- ・本製品を使用する前に、近くで移動体識別用の構内無線局、特定小電力無線局、アマチュア無線局が運用されていない ことを確認してください。
- ・本製品から移動体識別用の構内無線局に対して有害な電波干渉が発生した場合は、速やかに使用周波数を変更するかま たは電波の発射を停止した上、弊社営業担当にご連絡いただき、混信回避のための処置等(例えば、パーティションの 設置など)についてご相談ください。

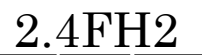

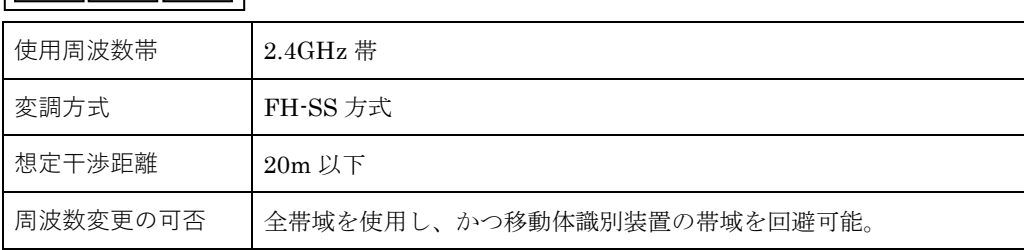

本製品には、電波法に基づく省電力データ通信システムの無線局として、工事設計認証を受けた無線設備を内蔵して います。

EYSGJN:001-A05676

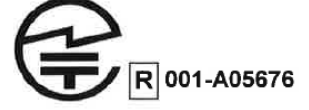

#### 使用済みバッテリーパックについて

本製品にはリチウムイオン電池が使用されています。リチウムイオン電池は、「資源有効利用促進法」により、電池メ ーカーおよび電池を使用する機器メーカーに回収・リサイクルが義務付けられた小型二次電池です。弊社では、使用 済み小型二次電池の回収・リサイクルを実施しております。寿命となったバッテリーパックの交換、回収に関しては 弊社までお問い合わせください。

## <span id="page-8-0"></span>第1章 ハードウェア

### <span id="page-8-1"></span>同梱品の確認

パッケージを開いたら、次の同梱品が揃っていることをご確認ください。 もし、不足の品がある場合は、お買い上げになった販売店にご連絡ください。 ベルト式リングとベルトは別売のオプション品です。必要に応じてお求めください。

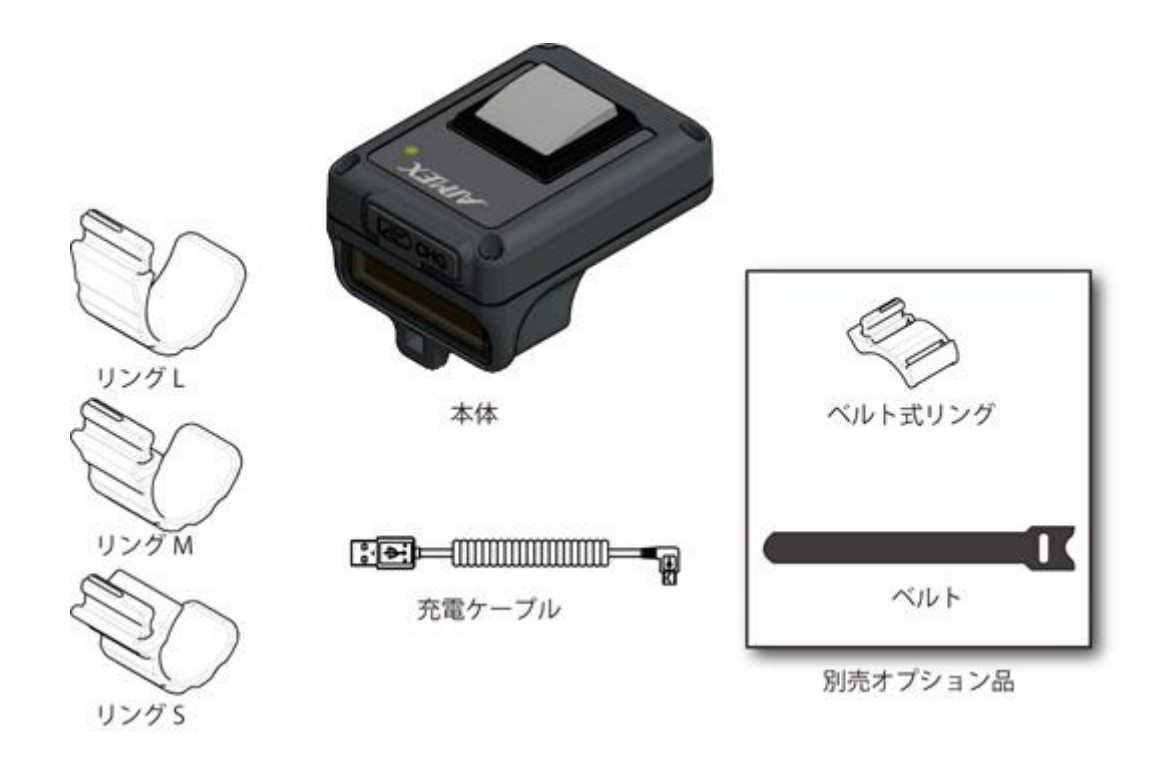

## <span id="page-8-2"></span>お客様にご用意いただく機器

以下の機器は、お客様がご用意ください。

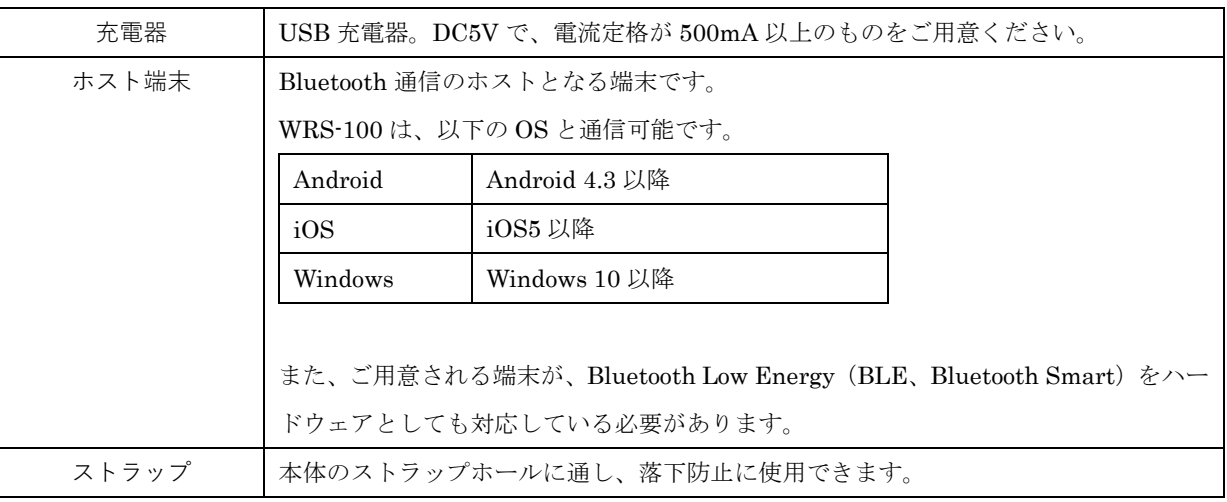

## <span id="page-9-0"></span>システム構成例

本製品を運用するためのシステム構成例を示します。

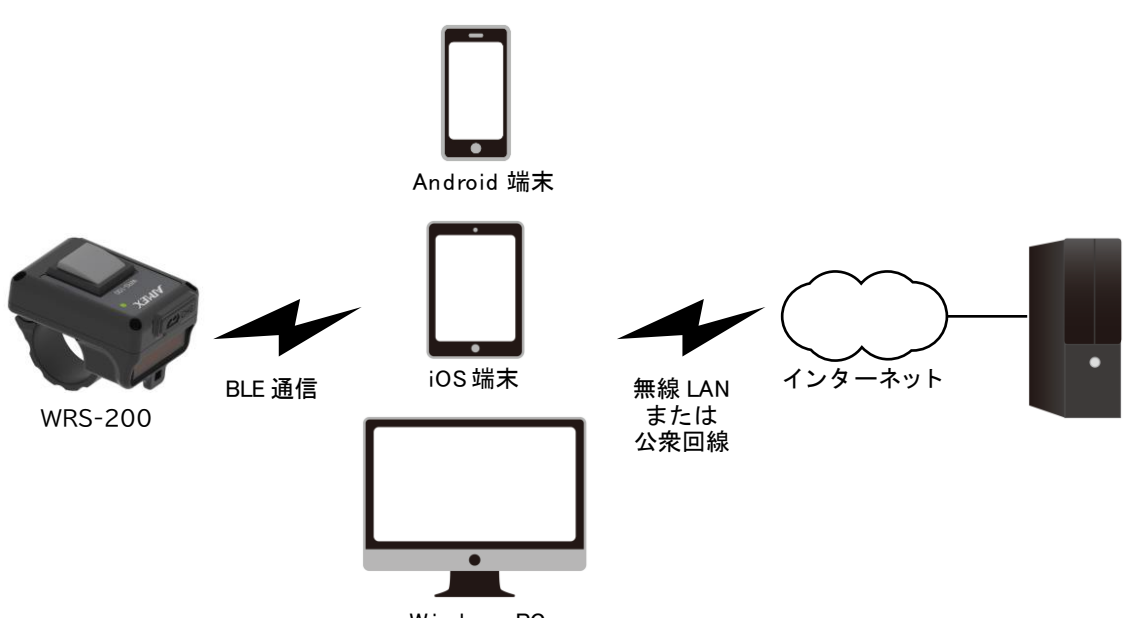

W indow s PC

本製品は、Bluetooth Low Energy (BLE) 規格の通信によって、ホスト端末と通信します。お客様の社内ネットワーク やインターネットへは、ホスト端末から無線 LAN や公衆回線(LTE 等)で接続してください。

<span id="page-9-1"></span>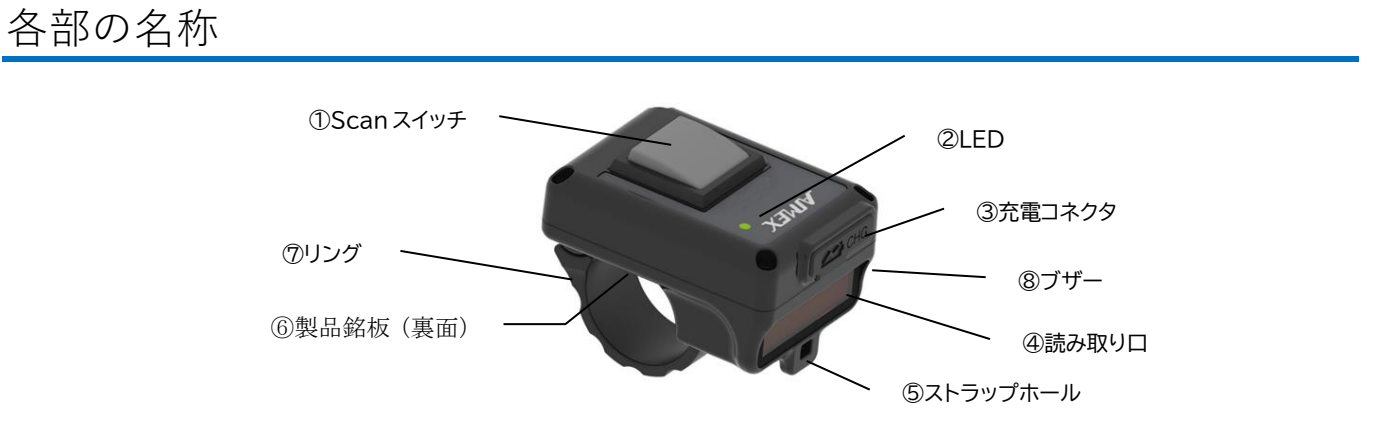

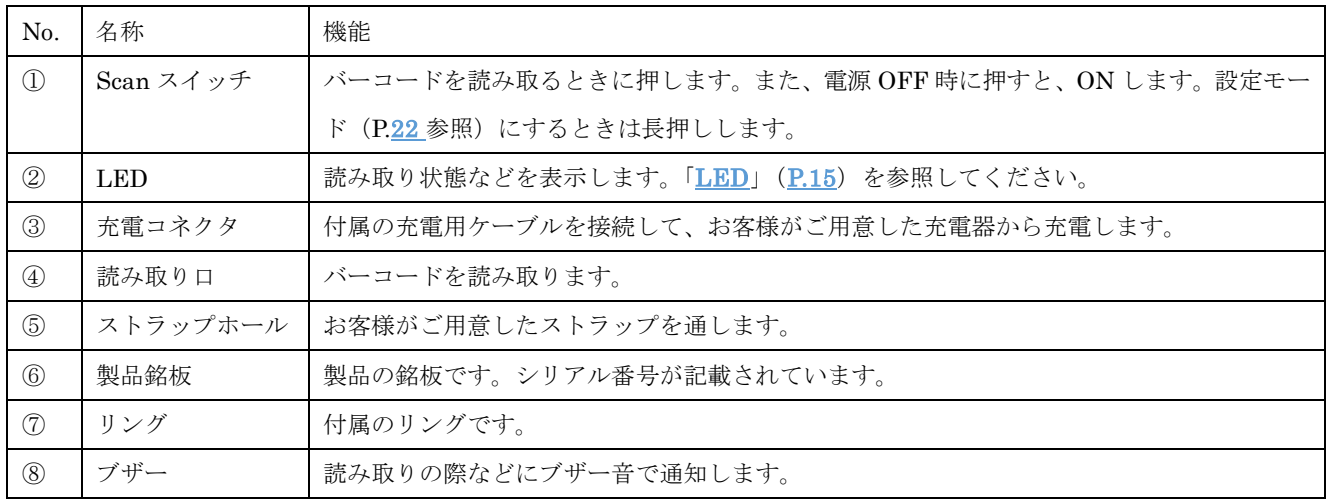

## <span id="page-10-0"></span>リングの装着方法

本製品には、3 つのサイズの異なるリングが同梱されています。お客様の指のサイズにあったリングを選び、本体に装着 してご使用ください。

### <span id="page-10-1"></span>■ リングの装着

WRS-200 の背面側のリング用差込口に、指のサイズに合わせたリングを差し込みます。

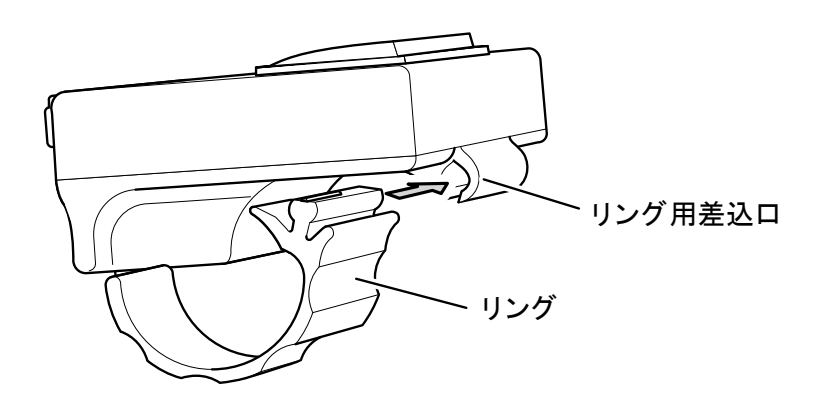

<span id="page-10-2"></span>■ ベルト式リングの装着

オプション品のベルト式リングをご購入のお客様は、通常のリングの代わりにベルト式リングを装着してご使用いただけ ます。

① ベルト式リングにベルトを通します。

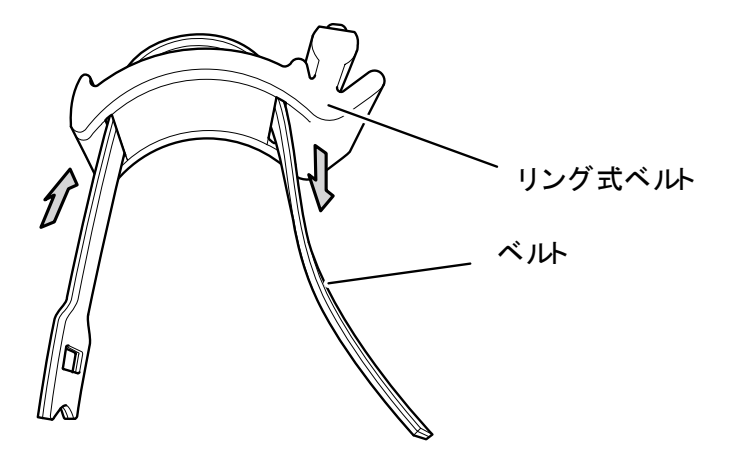

② ベルトの端をもう一方の端の穴に通し、輪を作ります。

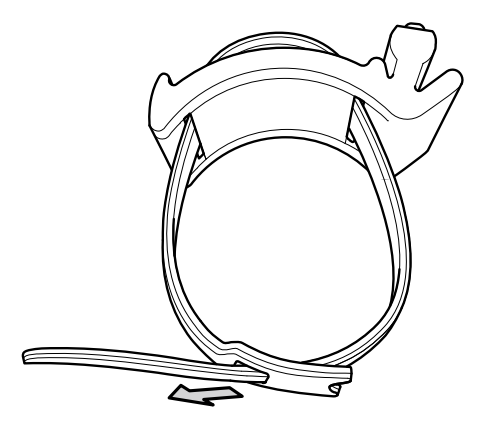

③ WRS-200 の背面側のリング用差込口に、ベルト式リングを差し込みます。

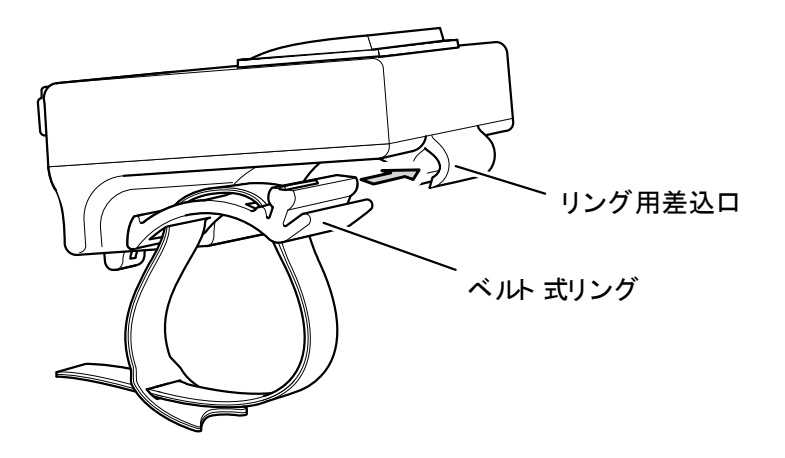

<span id="page-11-0"></span>充電のしかた

**要**

**参 考** 本製品は、製品出荷時には安全のため満充電にせずに出荷しています。 ご使用になる前に、充電を行ってください。

**重** 充電時は、本製品が濡れていないか確認してください。

本製品が濡れている状態では、絶対に充電しないでください。

本製品を充電するには、お客様に USB 充電器をご用意いただく必要があります。充電器の代わりに、PC の USB ポート やモバイルバッテリでも充電できます。

本製品の充電の際には、付属の充電用ケーブルをご使用ください。 充電用ケーブルの一方を本製品の充電コネクタに、もう一方を USB 充電器に接続してください。

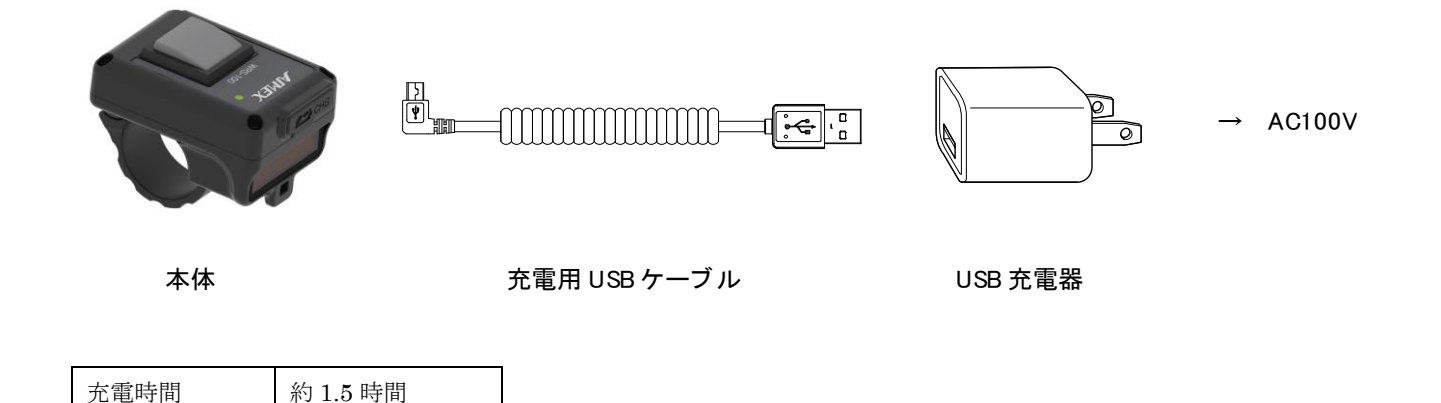

充電中状態は、本体の LED で次のように表示されます。

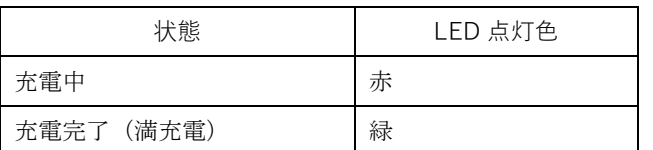

充電が完了したら、充電用ケーブルを抜いてください。 充電したままでも、本製品を使用することができます。

### <span id="page-12-0"></span>電源の ON/OFF

**考**

**参** 電源を入れる前にバッテリが十分に充電されていることを確認してください。

Scan スイッチを 1 秒以上押すと電源が ON になります。

但し、電池残量が少ない時は電源は ON になりません。

Bluetooth 通信がアドバタイズ中の状態(ホスト端末と未接続で、接続待ちの状態)が 3 分間継続すると、自動的に電源 が OFF になります。

Bluetooth 通信の接続中は電源は OFF になりません。

電池残量が少なくなり、バッテリエンプティになったときは、Bluetooth 通信の接続有無にかかわらず、10 秒後に自動的 に電源が OFF になります。

また、設定モード中に、無操作の状態が 3 分間継続した場合も、自動的に電源が OFF になります。

## <span id="page-13-0"></span>動作状態

本製品の動作状態について解説します。

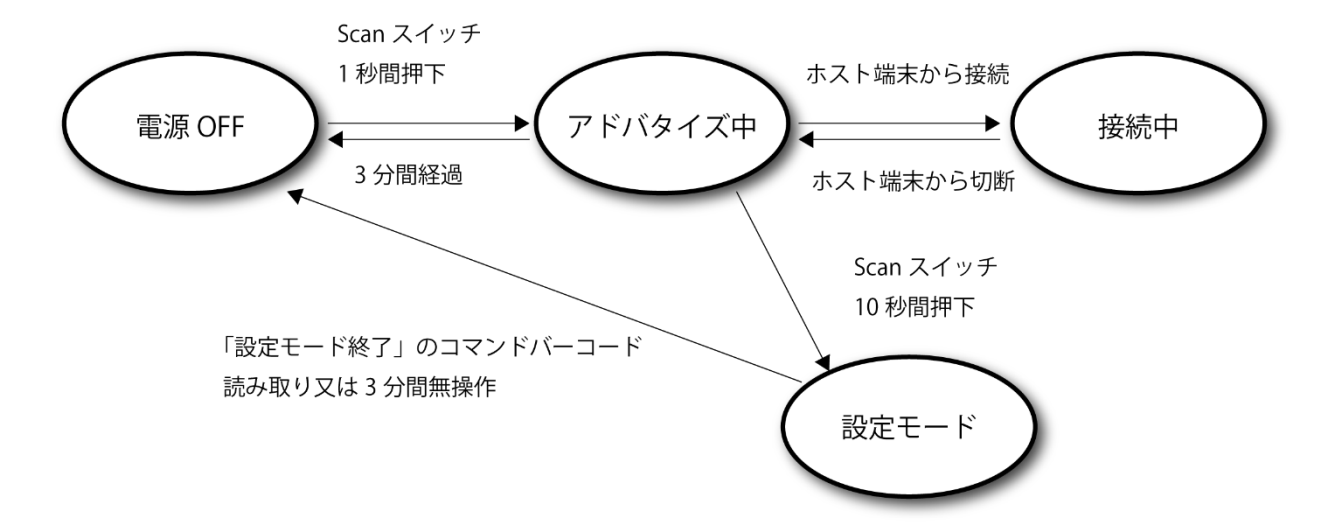

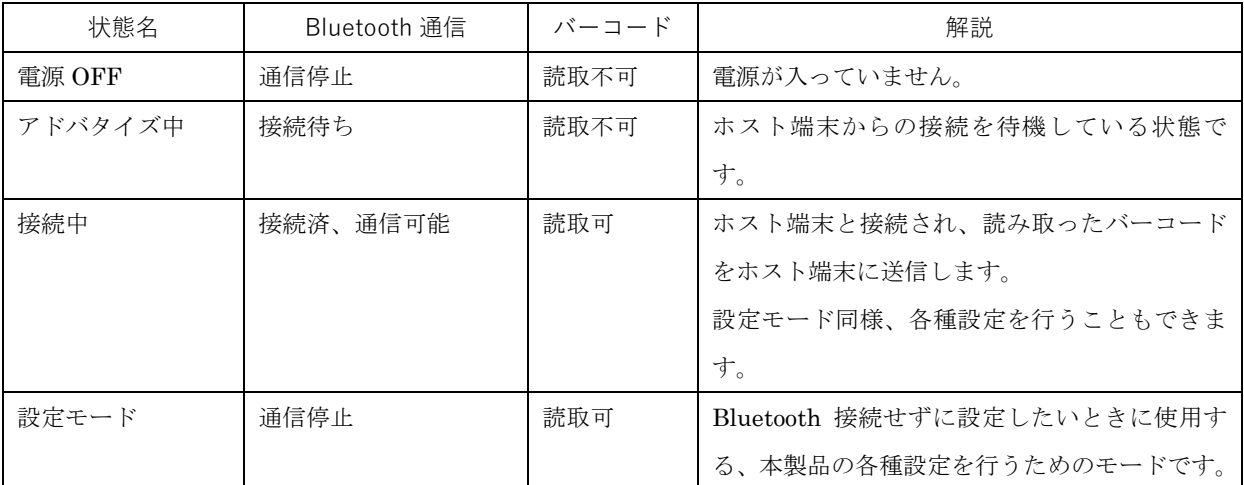

### <span id="page-14-0"></span>LED

本製品には、LED が装備されています。

LED は、次のように情報を表示します。

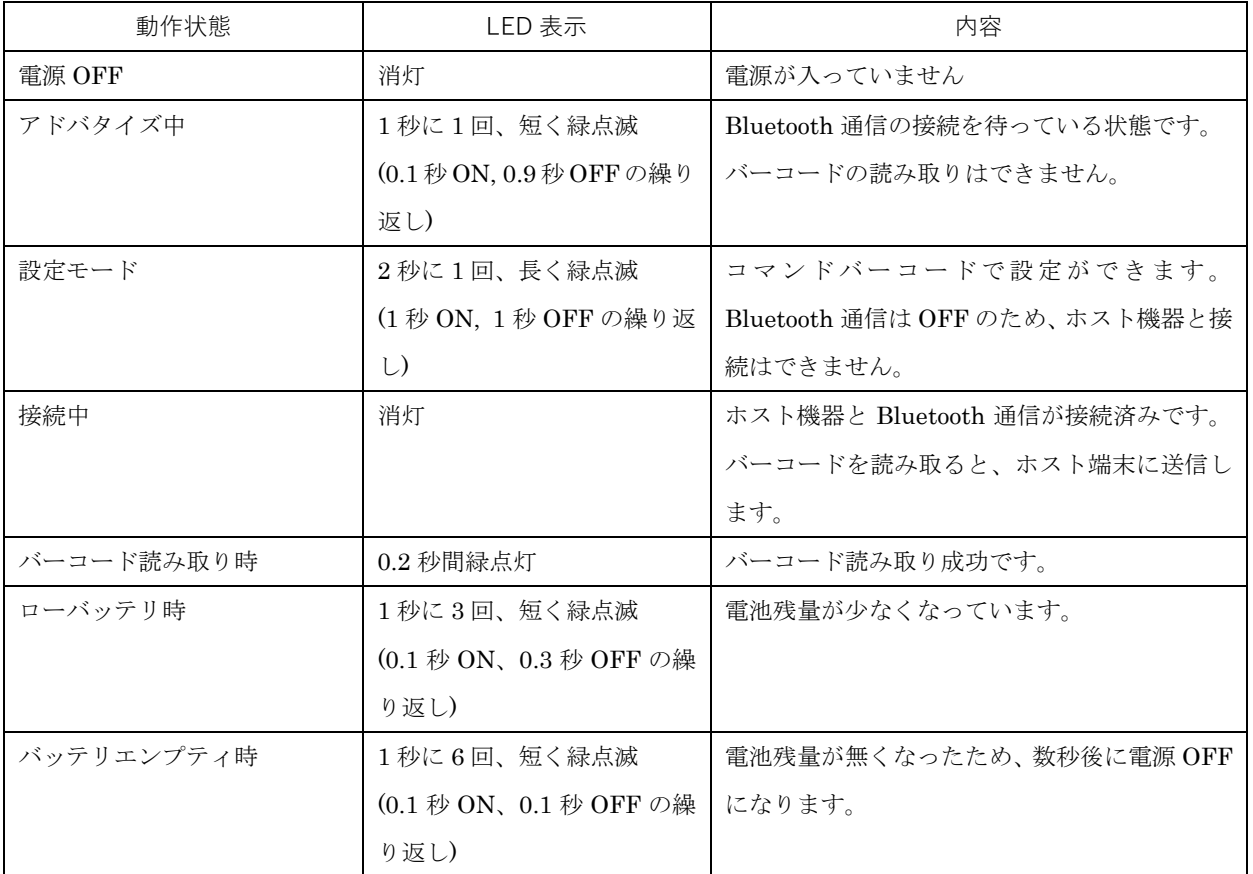

- ・ローバッテリ時と、バッテリエンプティ時は、他の状態表示より優先して LED を点滅させます。例えば、設定モード 中にローバッテリになった時は、設定モード中の LED 点灯パターンではなく、ローバッテリ時の点灯パターンで LED が点滅します。
- ・充電中は、上記 LED 表示の点灯と消灯が反転します。
- ・LED 色は、充電中は赤、満充電時は緑となります。

## <span id="page-15-0"></span>バイブレータ

本製品には、バイブレータが装備されています。

バイブレータは、バーコード読み取り時や Bluetooth 接続・切断時、設定モード時などに振動させることができます。

バイブレータによる通知は、設定用コマンドバーコードを使って設定を行ってください。(P. [59](#page-58-0))

### <span id="page-15-1"></span>ブザー

本製品には、ブザーが装備されています。

ブザーは、バーコード読み取り時や Bluetooth 接続・切断時、設定モード時に鳴動させることができます。

ブザーによる通知は、設定用コマンドバーコードを使って設定を行ってください。(P. [59](#page-58-0))

## <span id="page-16-0"></span>第 2 章 Bluetooth 通信

### <span id="page-16-1"></span>Bluetooth 通信仕様

本製品は、通信インターフェースとして Bluetooth を使用しています。

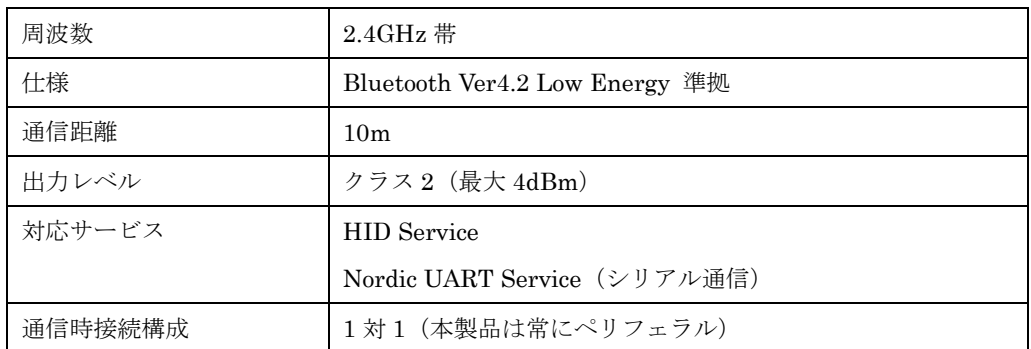

Bluetooth Low Energy は、BLE や Bluetooth Smart ともいわれ、Bluetooth SIG が規定するバージョン 4.0 規格で新た に追加された通信規格です。従来の Bluetooth 規格は Bluetooth BR/EDR またはクラシック Bluetooth と呼ばれ、 Bluetooth 3.0 以前とも互換性があります。一方で、BLE はクラシック Bluetooth とは通信プロトコル上の互換性が無い、 全く新規の通信規格になります。

本マニュアルでは、基本的には「Bluetooth 通信」と記載しますが、明示する必要がある場合は Bluetooth Low Energy を BLE、Bluetooth BR/EDR をクラシック Bluetooth と呼びます。

クラシック Bluetooth ではホスト端末となるコントローラ側をマスター、デバイスをスレーブと呼んでいました。 BLE ではホスト端末をセントラル、デバイスをペリフェラルと呼びます。 Windows、Android、iOS などのホスト端末がセントラル、WRS-200 がペリフェラルとなって通信を行います。

## <span id="page-17-0"></span>通信モード

本製品は、2 つの通信モードを持ちます。

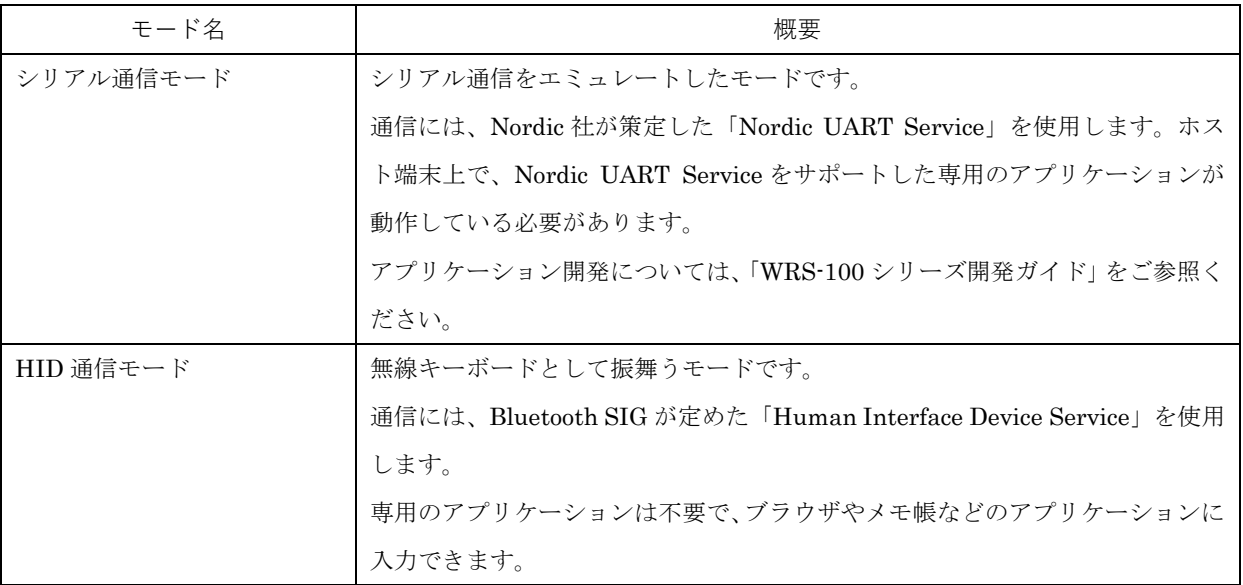

### <span id="page-17-1"></span>接続手順

BLE においては、接続は必ずセントラル(ホスト端末)から行われます。ペリフェラル(本製品)を Bluetooth アドバ タイズ中状態(接続待ち受け状態)にしておくことで、セントラルからの接続要求に応えられます。

BLE ではクラシック Bluetooth と異なり、ペアリングをしなくても接続できるという特徴があります。しかし、使用し ているサービス(通信モード)や、ホスト端末のOS の仕様により、ペアリングを必須とされる場合があります。

<span id="page-17-2"></span>■ シリアル通信モードでの接続手順

シリアル通信モードでは、専用アプリケーションから接続する必要があります。 詳細な手順が「WRS-100 シリーズ開発ガイド」に記載されていますので、そちらをご覧ください。

<span id="page-17-3"></span>■ HID 通信モードでの接続手順

HID 通信モードでは、ホスト端末と WRS-200 の間でペアリングが必須となります。 事前にペアリングをしておくことで、WRS-200 の電源を ON してアドバタイズ中にしたときに、自動的に接続してくれ るようになります。

1. 接続前に、本製品の設定を行います。

- ・通信に関する設定は、本書のコマンドバーコードで設定します。
	- ① 本製品を、「設定モード」にする(→[P.22](#page-21-2) [設定モードの開始\)](#page-21-2)
- ② 通信モードを「HID 通信モード」にする (→[P.27](#page-26-0) [通信モード\)](#page-26-0)
- ③ 既にホスト端末とペアリング済みであれば、「ペアリング情報を消去」する(→[P.24](#page-23-4) [ペアリング情報消去\)](#page-23-4)
- ④ 「設定モード」を終了する(→[P.24](#page-23-1) [設定モード終了\)](#page-23-1)
- 2. 本製品とホスト端末をペアリングします。
	- ① 本製品の電源を ON にし、Bluetooth アドバタイズ中にする。
	- ② ホスト端末の Bluetooth 設定画面から本製品を検索する。
	- ③ ホスト端末からペアリングを実行する。

ペアリングに成功すると、本製品とホスト端末が Bluetooth 接続中となります。

**参 考** 本製品のデバイス名の初期値は、「WRS200 XXXXXXXXI」(X はシリアル番号。本体背面の製品銘板に明 記)です。設定モードで X の部分を任意の英数字に変更可能です。

**参 考** 本製品のペアリング時に、PIN コードの入力は不要です。

- 3. 接続を確認する。
	- ① ホスト端末でブラウザやメモ帳を起動する。
	- ② 本製品でバーコードを読み取る。

正常に接続できていれば、ブラウザやメモ帳などのアプリケーションに読み取ったデータが入力されます。

### <span id="page-18-0"></span>切断手順

Bluetooth 通信を切断するには、セントラル側から切断します。 切断されると、本製品はアドバタイズ中になります。アドバタイズ中のまま次の接続がされずに 3 分間経過すると、自動 的に電源 OFF します。

#### <span id="page-18-1"></span>■ シリアル通信モードでの接続手順

シリアル通信モードでは、専用アプリケーションから切断する必要があります。

### <span id="page-18-2"></span>■ HID 通信モードでの接続手順

Windows、Android、iOS 共に、HID 接続は基本的に常時接続となり、明示的な切断手段はありません。ホスト端末の Bluetooth 通信機能を無効にするか、ホスト端末をシャットダウンしてください。

## <span id="page-19-0"></span>再接続

<span id="page-19-1"></span>■ シリアル通信モードでの再接続

専用アプリケーションから接続してください。

<span id="page-19-2"></span>■ HID 通信モードでの再接続

再ペアリングは不要です。

本製品をアドバタイズ中にし、ホスト端末の Bluetooth 通信範囲に入ると、ホスト端末から自動的に接続されます。

第3章 バーコードの読み取り

## <span id="page-20-0"></span>第 3 章 バーコードの読み取り

## <span id="page-20-1"></span>読み取り方

読み取り口を対象となるバーコードに向けて Scan スイッチを押します。

読み取り範囲は、赤い照明で照らされており、その中心に赤い丸の「エイマー」があります。エイマーは、読み取り範囲 の中心で、バーコードを狙うためのマークです。

読み取り口はバーコードに正対するように向けます。角度が付いていると読み取りにくい場合があります。

読み取り範囲内に複数のバーコードが入ったときは、狙った方のバーコードを読めず、隣のバーコードを読んでしまうこ とがあります。そういった場合は、コマンドバーコードの[「狙い読みの有効](#page-51-0)/無効」([P.52](#page-51-0))を「有効」に設定してくださ い。エイマーが当たっているバーコードのみを読み取ることができます。

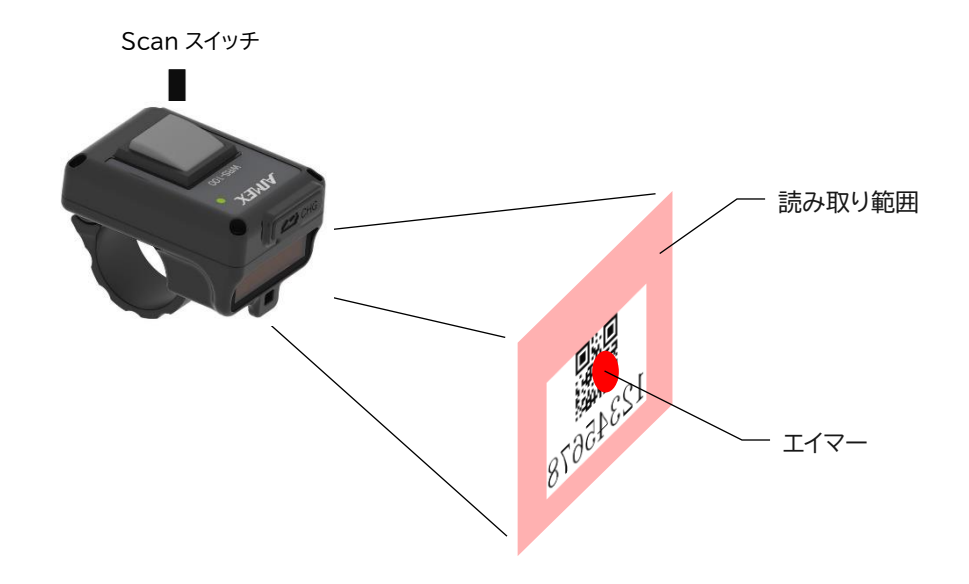

## <span id="page-21-0"></span>第 4 章 設定

本製品の各種設定の初期値や変更方法について解説します。

### <span id="page-21-1"></span>設定方法

本製品の設定を変更するには、コマンドバーコードを読み取らせます。

コマンドバーコードは、バーコードを読み取り可能な状態であればいつでも読み取ることができます。

Bluetooth 通信が未接続時(アドバタイズ中)は、バーコードを読み取らないため、設定変更はできません。設定モード にしてください(→[P.22](#page-21-2) [設定モードの開始\)](#page-21-2)。

Bluetooth 通信の接続中も、コマンドバーコードによる設定変更ができます。

Bluetooth 通信に関する設定のうち、一部の項目については、読み取り直後に電源 OFF します。Bluetooth 通信接続中は Bluetooth 通信を切断しますので、再接続が必要になります。Bluetooth 通信の設定を複数変更する場合は、都度切断さ れてしまうため、Bluetooth 接続をせず、設定モードを使用することをお勧めします。

### <span id="page-21-2"></span>設定モードの開始

アドバタイズ中に、Scan スイッチを 10 秒間押し続けてください。 設定モードに遷移します。

### <span id="page-21-3"></span>設定モードの終了

コマンドバーコードの[「設定モード終了」](#page-23-1)([P.24](#page-23-1))を読み取ってください。

電源が OFF になります。

もしくは、設定モード中に 3 分間、無操作状態が続いた時も、設定モードを終了して電源 OFF になります。

### <span id="page-21-4"></span>工場出荷時の初期値

各設定項目の、工場出荷時の初期値については「付-1 [工場出荷時の初期値」](#page-64-1)([P.65](#page-64-1))を参照してください。

#### 第 4 章 設定

### <span id="page-22-0"></span>設定項目

コマンドバーコードを用いることで、以下のようなことができます。

#### 設定モード終了 (P.24)

設定モードを終了し、アドバタイズ中に戻ります。

#### 設定初期化 ([P.24](#page-23-2))

全ての設定を、出荷時の状態に初期化します。

#### Bluetooth 通信設定 ([P.24](#page-23-3))

通信モード (HID 通信, シリアル通信)の切り替えや、アドバタイズ中にホスト端末に表示されるデバイス名 の変更な どを行います。

#### 読み取りコード設定 ([P.30](#page-29-0))

コード種別ごとの読み取り許可/禁止や、各コード種別のオプション設定を行います。

#### その他の読み取り設定 ([P.51](#page-50-0))

コード種別共通の読み取りに関するオプション設定を行います。

#### データ付加設定 ([P.54](#page-53-0))

プリフィックスやサフィックスの追加、電池残量レベルの追加など、読み取ったデータの前後に文字を付加する設定を行 います。

#### インジケータ設定 (P. [59](#page-58-0))

読み取り時や Bluetooth 接続・切断時、設定モード時のインジケータ通知(ブザーとバイブレータ)の動作設定を行いま す。

第 5 章 設定用コマンドバーコード一覧

## <span id="page-23-0"></span>第 5 章 設定用コマンドバーコード一覧

設定モード中、または Bluetooth 通信接続中に、コマンドバーコードを読み取らせることで、本製品の設定を変更するこ とができます。(通信モードの設定は除く。通信モードは接続前に設定モードから設定してください。) Bluetooth 通信に関する設定を変更したとき、および工場出荷時設定に初期化したときは、Bluetooth 通信の接続中であ れば切断し、本製品の電源を OFF します。再度 Scan スイッチを押して電源 ON してください。 以降の説明で、複数の選択肢がある項目の場合、工場出荷時の設定値には(\*)印を付けています。

### <span id="page-23-1"></span>設定モード終了

設定モードを終了し、電源を OFF します。

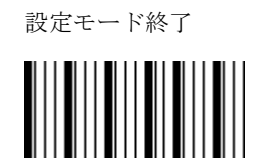

## <span id="page-23-2"></span>設定初期化

設定を全て初期化し、工場出荷時の状態に戻します。

設定初期化

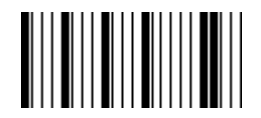

### <span id="page-23-3"></span>Bluetooth 通信設定

<span id="page-23-4"></span>■ ペアリング情報消去

ホスト端末とペアリングを行うと、ホスト端末と本製品の両方にペア情報が保存されます。 ペアリングを解除する時は、その両方の情報を消去する必要があります。 本製品のペアリング情報を消去するには、以下のコマンドバーコードを読み取ってください。 ホスト端末側のペアリング情報消去は、デバイスとのペアリングを解除することで消去されます。

ペアリング情報消去

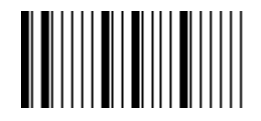

<span id="page-24-0"></span>■ デバイス名変更

本製品がアドバタイズ中に、ホスト端末から Bluetooth デバイスの検索を行うと、周辺の Bluetooth デバイスのデバイス 名が表示されます。 本製品のデバイス名の初期値は、「WRS200 XXXXXXXXI」(X はシリアル番号)です。

この X の部分を、8 文字以下の任意の英数字で置き換えることができます。

設定のためには、コマンドバーコード以外に、Code128 で作成した 8 文字以下の英数字のバーコードが必要です。 ラベル作成ソフトで事前に作成して準備してください。

#### デバイス名変更手順

①コマンドバーコード「デバイス名入力開始」を読み取ります。 ②続いて、事前に準備した Code128 で作成したデバイス名のバーコードを読み取ります。

#### デバイス名を元に戻す手順

コマンドバーコード「デバイス名初期化」を読み取ります。

デバイス名初期化

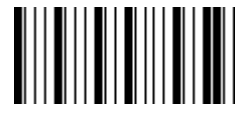

デバイス名入力開始

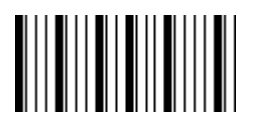

<span id="page-25-0"></span>■ 電波出力

本製品の Bluetooth 無線出力を変更します。

出力を強くすると、より遠くまで電波が届くようになりますが、電池の消耗が早くなります。

低出力

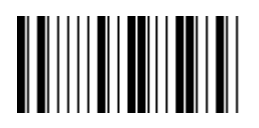

中出力(\*)

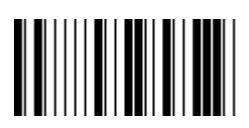

高出力

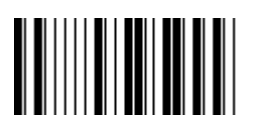

### <span id="page-26-0"></span>■ 通信モード

シリアル通信モード (Nordic UART Service)で通信するか、HID 通信モード (HID Service) で通信するかを選択しま す。通信モードの選択は、ホスト端末とのペアリング前に実行してください。

HID 通信モードは、ホスト端末が Android および Windowsの場合と、iOS の場合とでコマンドバーコードが異なります。

シリアル通信モード(\*)

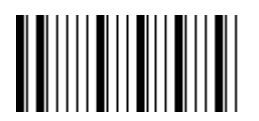

HID 通信モード (ホスト端末が Android または Windows の時)

以下の 2 つのバーコードを、左、右の順に読ませてください。

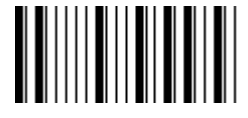

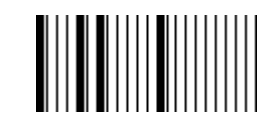

HID 通信モード (ホスト端末が iOS の時)

以下の 2 つのバーコードを、左、右の順に読ませてください。

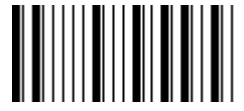

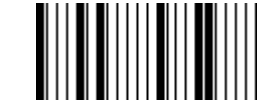

**重 要** HID 通信モードで使用する場合は、ホスト端末の OS の種類に応じて、正しいコマンドバーコードを使用して ください。誤った設定をしてしまうと、正しくデータ入力できないことがあります。

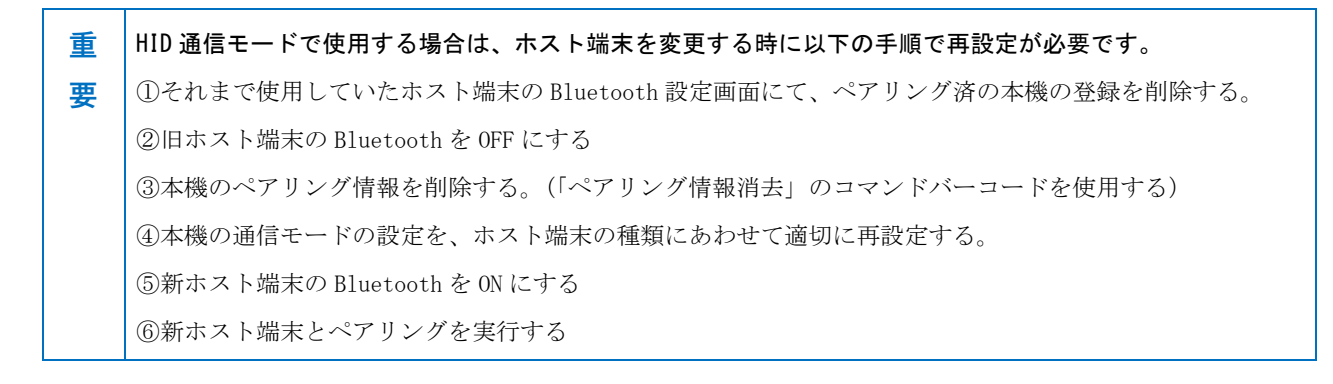

**注 意** HID 通信モードでホスト端末が iOS の場合は、Scan スイッチをダブルクリックすることでソフトキーボードを 表示、非表示できます。 ダブルクリックする際は、読み取り口をバーコードに向けないでください。 1 クリック目で読み取り光が出ますので、バーコードに向けていると誤読の原因となります。

<span id="page-27-0"></span>■ HID キーボード言語

HID 通信モードで使用時に、キーボードの言語(レイアウト)を変更します。

日本語キーボード(\*)

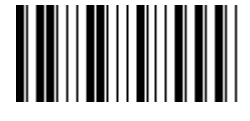

英語キーボード

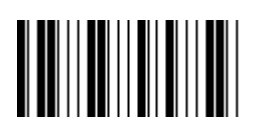

<span id="page-27-1"></span>■ HID キー送信間隔

HID 通信モードで使用時には、読み取ったデータはキーボードのキー押下情報としてホスト端末に送信されます。 ホスト端末のスペックが低い時、あるいは負荷が高い時などに、ホスト端末がキー押下情報を取りこぼすことがあります。 キー押下情報を送信する間隔を開けることで、取りこぼしを回避できることがあります。

送信間隔 なし(\*)

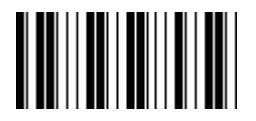

送信間隔 小

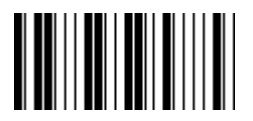

送信間隔 中

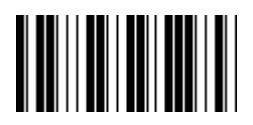

送信間隔 大

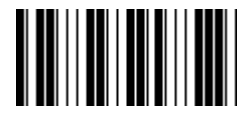

### <span id="page-28-0"></span>■ HID 漢字変換

HID 通信モードで使用時に、漢字や仮名 (ShiftJIS の複数バイト文字)を含んだバーコードを読み取った際、キーボー ドデータとして変換して入力できます。

漢字変換するには、通信モードが「HID 通信モード」であること、ホスト端末が Windows であること、ホスト側アプリ ケーションが ShiftJIS コードで複数バイト文字を扱っていること、読み取るバーコードには漢字や仮名が ShiftJIS でエ ンコードされていること、が必要です。

漢字変換有効

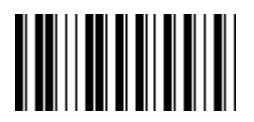

漢字変換無効(\*)

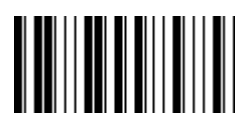

**注 意**

ホスト端末の種類や OS のバージョンなど、お使いの環境によっては正しく漢字入力できないことがあります。 使用時には十分な動作確認を行ってください。

## <span id="page-29-0"></span>読み取りコード設定

コード種別ごとの読み取り許可/禁止や、読み取りオプションの設定を行います。

<span id="page-29-1"></span>■ JAN(EAN), UPC

● UPC-A 読み取り許可/禁止

読み取り許可(\*)

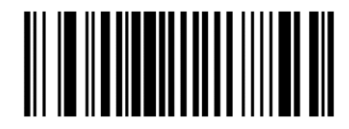

読み取り禁止

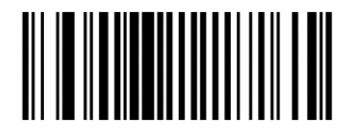

● UPC-E 読み取り許可/禁止 読み取り許可(\*)

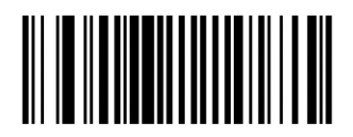

読み取り禁止

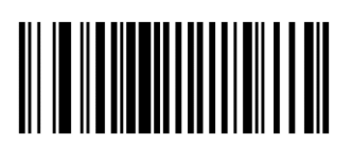

● JAN(EAN)-8 読み取り許可/禁止 読み取り許可(\*)

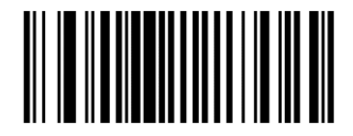

読み取り禁止

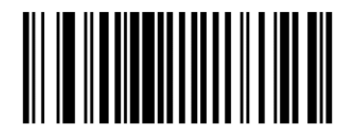

**● JAN(EAN)-13 読み取り許可/禁止** 読み取り許可(\*)

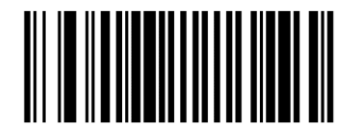

読み取り禁止

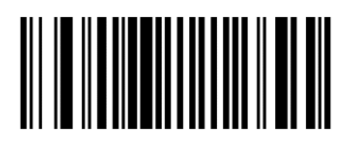

● サプリメンタルの読み取り 読み取る

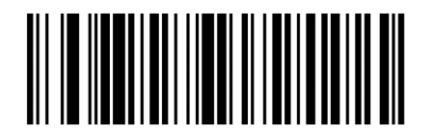

無視する(\*)

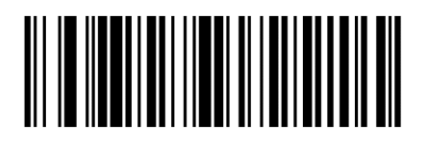

自動識別

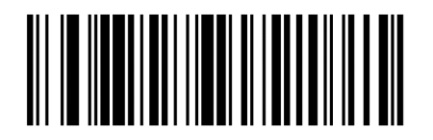

● UPC-A チェックディジットの付与 付与する(\*)

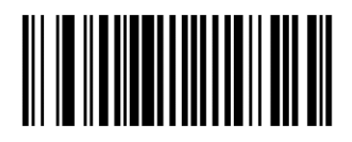

削除する

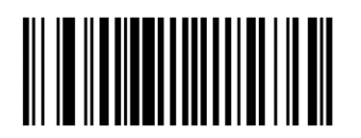

● UPC-E チェックディジットの付与 付与する(\*)

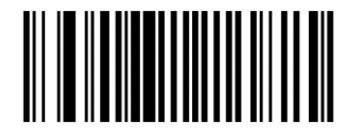

削除する

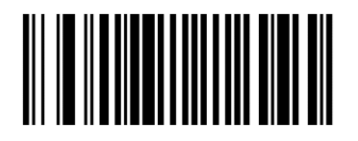

● UPC-Aプリアンブルの付与 付与しない

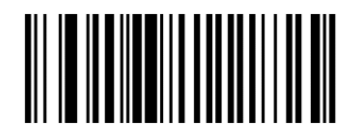

システムキャラクターを付与する(\*)

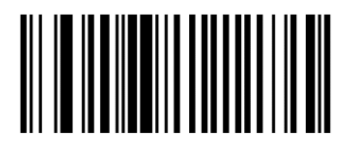

システムキャラクター&カントリーコードを付与する

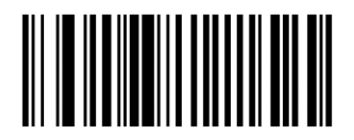

● UPC-E プリアンブルの付与 付与しない

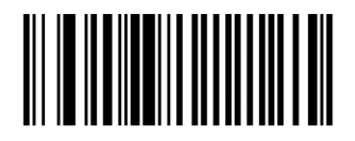

システムキャラクターを付与する(\*)

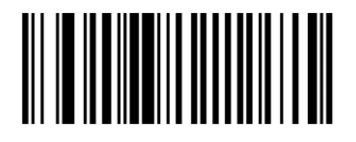

システムキャラクター&カントリーコードを付与する

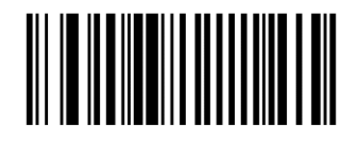

● UPC-E から UPC-A へのコンバート コンバートする

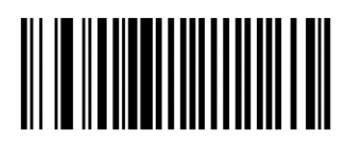

コンバートしない(\*)

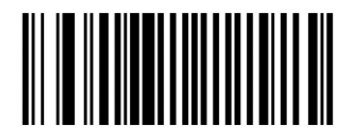

● JAN(EAN)-8 のゼロ拡張

ゼロ拡張する

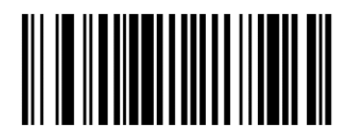

ゼロ拡張しない(\*)

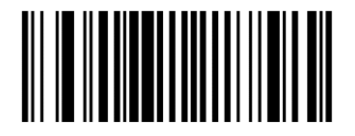

<span id="page-35-0"></span>■ Code128

● Code128 読み取り許可/禁止 読み取り許可(\*)

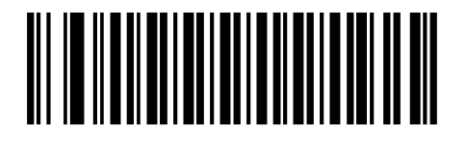

読み取り禁止

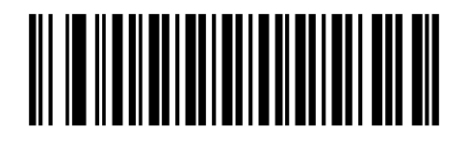

● GS1-128 読み取り許可/禁止 読み取り許可(\*)

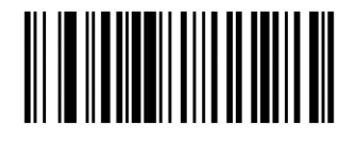

読み取り禁止

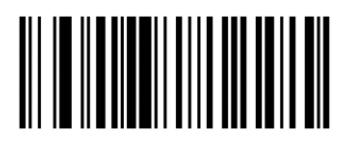
■ Code39

● Code39 読み取り許可/禁止 読み取り許可(\*)

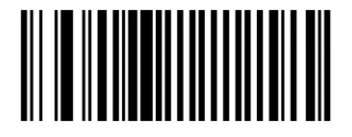

読み取り禁止

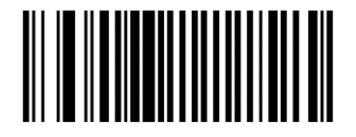

● Code39 チェックディジットのチェック チェックする

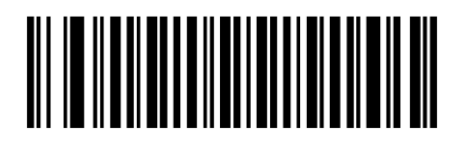

チェックしない(\*)

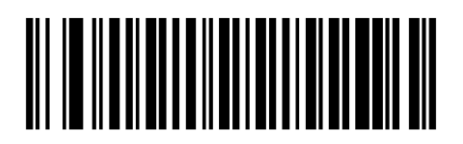

● Code39 チェックディジットの付与 付与する

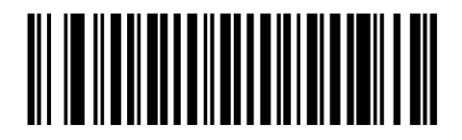

削除する(\*)

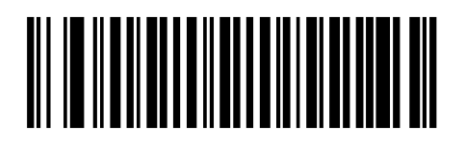

● Code39 Full ASCII の読み取り許可/禁止 読み取り許可

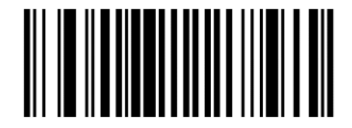

読み取り禁止(\*)

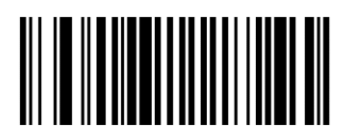

■ Code93

● Code93 読み取り許可/禁止 読み取り許可

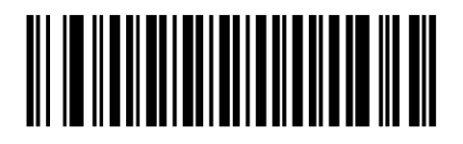

読み取り禁止(\*)

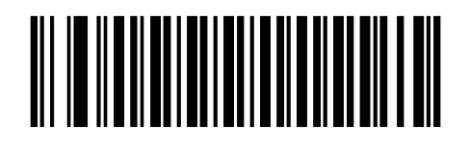

■ Interleaved 2 of 5 (ITF)

**● ITF 読み取り許可/禁止** 読み取り許可(\*)

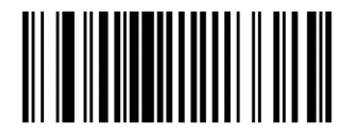

読み取り禁止

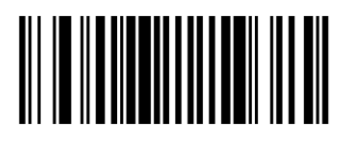

● ITF チェックディジットのチェック チェックしない(\*)

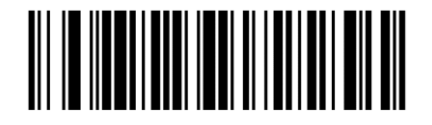

USS でチェックする

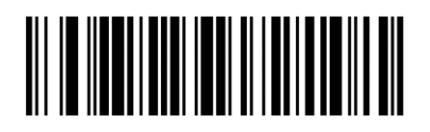

OPCC でチェックする

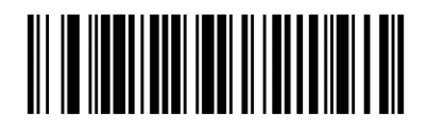

● ITF チェックディジットの付与 付与する(\*)

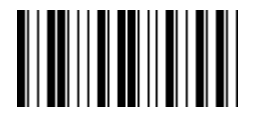

削除する

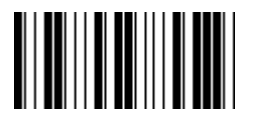

● 読み取りするデータ長の制限 制限なし(\*)

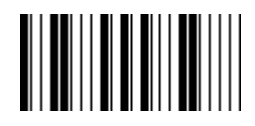

6 桁/14 桁/16 桁のみ読み取る

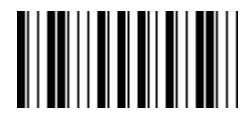

■ NW7 (CodaBar)

● NW7 読み取り許可/禁止 読み取り許可(\*)

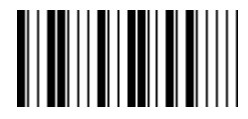

読み取り禁止

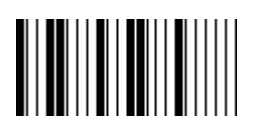

● NW7 チェックディジットのチェック 7DR でチェックする

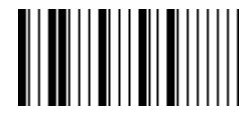

mod16 でチェックする

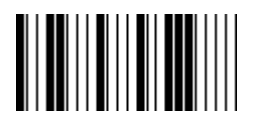

チェックしない(\*)

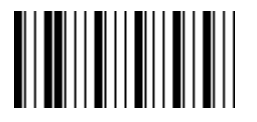

● NW7 チェックディジットの付与

付与する

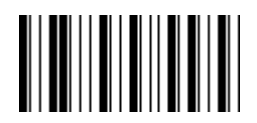

削除する(\*)

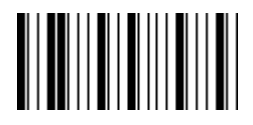

● NW7 Start/Stop コードの付与 付与する

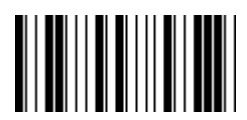

削除する(\*)

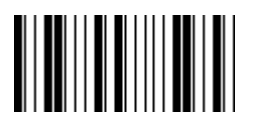

■ GS1-DataBar

● GS1 DataBar Omnidirectional 読み取り許可/禁止 読み取り許可(\*)

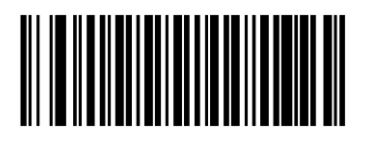

読み取り禁止

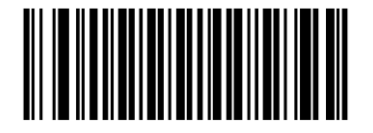

● GS1 DataBar Limited 読み取り許可/禁止 読み取り許可(\*)

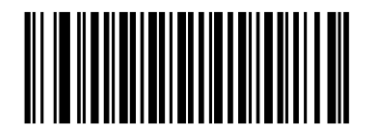

読み取り禁止

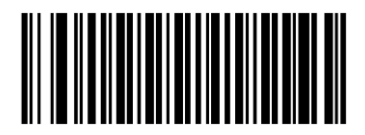

● GS1 DataBar Expanded 読み取り許可/禁止 読み取り許可(\*)

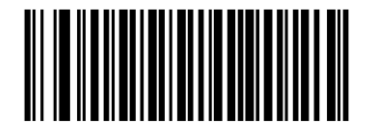

読み取り禁止

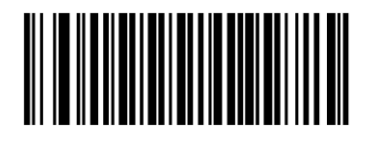

● GS1-DataBar を UPC/EAN ヘコンバート コンバートする

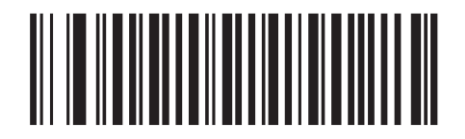

コンバートしない(\*)

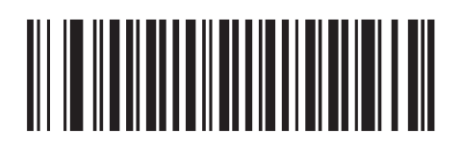

■ Composite

● Composite CC-C 読み取り許可/禁止 読み取り許可

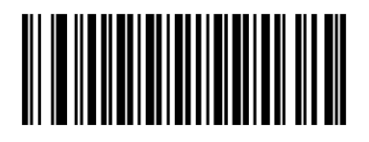

読み取り禁止(\*)

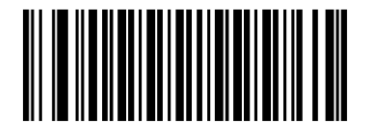

● Composite CC-A/B 読み取り許可/禁止 読み取り許可

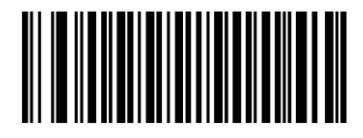

読み取り禁止(\*)

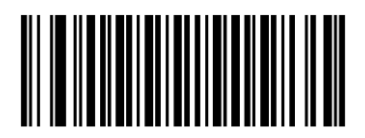

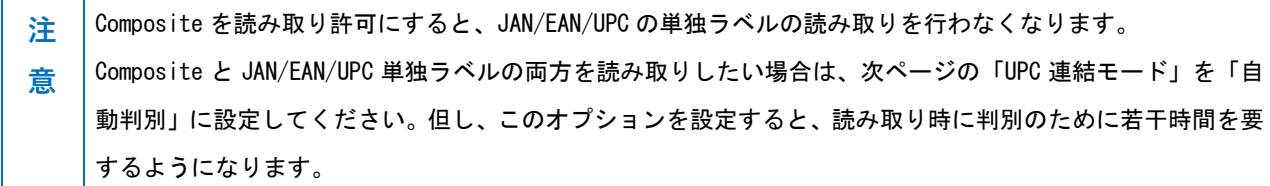

● UPC Composite 連結モード

Composite コードは 2 次元コード部分と 1 次元コード部分が連結したバーコードです。本オプションでは、1 次元コード 部分が JAN/EAN/UPC の場合に、2 次元コード部分と 1 次元コード部分の連結について指定します。

「連結しない」を選択すると、2 次元コード部分は無視し、JAN/EAN/UPC 単独で出力します。

「常に連結する」を選択すると、常に 2 次元コード部分と連結し、JAN/EAN/UPC 単独の出力をしなくなります。

「自動判別」を選択すると、2 次元コード部分の有無を判別し、2 次元コードがある場合は連結し、無い場合は JAN/EAN/UPC 単独で出力します。この判別に、若干時間がかかります。

連結しない

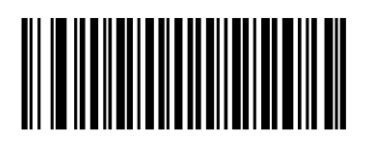

常に連結する(\*)

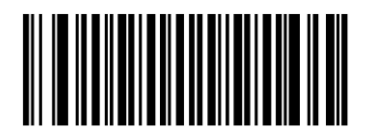

自動判別

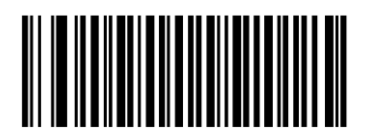

■ PDF417

● PDF417 読み取り許可/禁止 読み取り許可(\*)

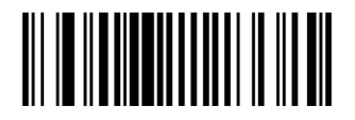

読み取り禁止

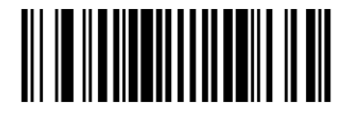

● MicroPDF417 読み取り許可/禁止 読み取り許可

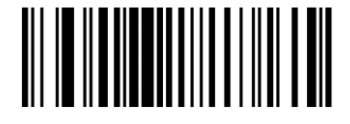

読み取り禁止(\*)

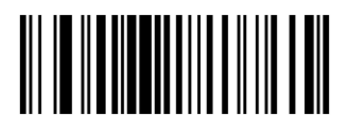

■ DataMatrix

● DataMatrix 読み取り許可/禁止 読み取り許可(\*)

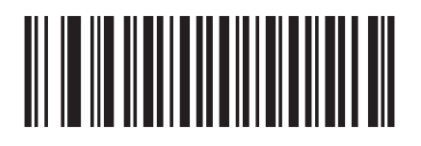

読み取り禁止

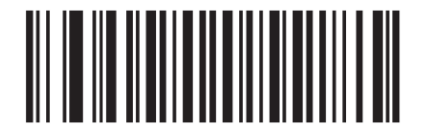

● GS1 DataMatrix 読み取り許可/禁止

DataMatrix の読み取りが許可で、GS1 DataMatrix の読み取りが禁止の場合は GS1 DataMatrix は通常の DataMatrix として扱われます。

読み取り許可

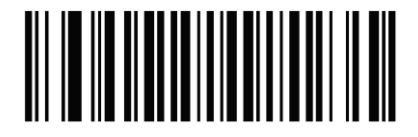

読み取り禁止(\*)

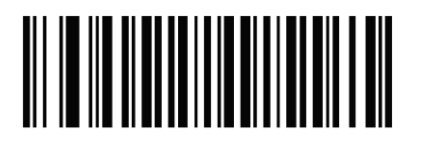

■ QR

● QR 読み取り許可/禁止 読み取り許可(\*)

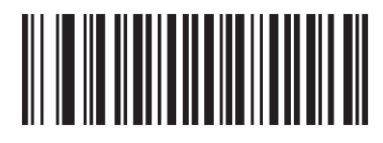

読み取り禁止

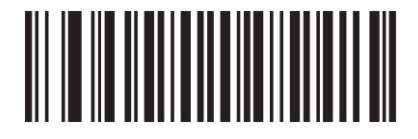

● GS1 OR 読み取り許可/禁止

QR の読み取りが許可で、GS1 QR の読み取りが禁止の場合は GS1 QR は通常の QR として扱われます。 読み取り許可

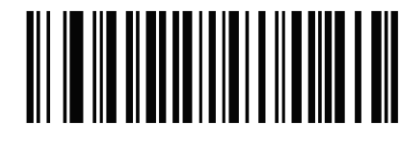

読み取り禁止(\*)

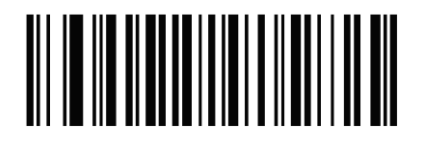

● MicroQR 読み取り許可/禁止 読み取り許可(\*)

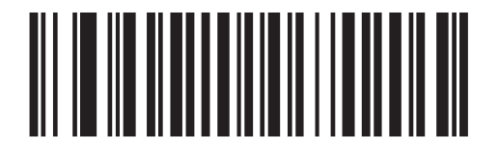

読み取り禁止

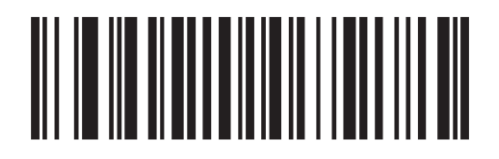

## その他の読み取り設定

その他の読み取りオプション設定を行います。

■ 1次元バーコードの反転バーコードの読み取り許可/禁止

1 次元バーコードに対して、通常の(バーが黒の)ラベルのみを読み取るか、白黒反転したラベルのみを読み取るか、両 者共に読み取るかを設定します。

通常のみ読み取る(\*)

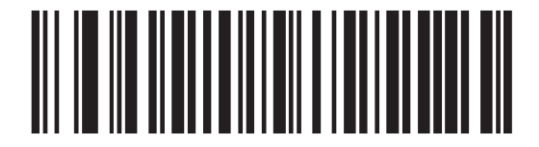

反転のみ読み取る

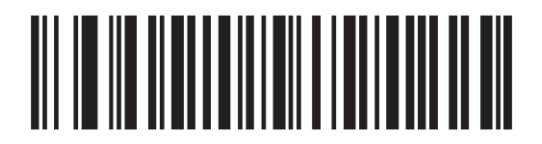

両方読み取る

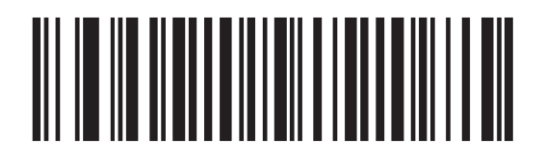

■ GS1 の AI への括弧付与

GS1 (GS1-128、GS1 DataBar、GS1 Data Matrix、GS1 QR)の AI に括弧を付けるかどうかを設定します。括弧を付 けない場合、シリアル通信モードでは、可変長 AI の区切り文字としての FNC1 の位置にグループセパレータ(GS=1Dh) を出力します。

括弧をつける

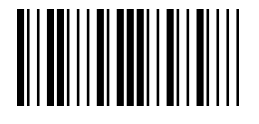

括弧をつけない(\*)

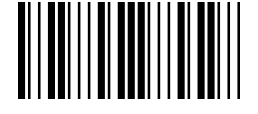

■ 狙い読みの有効/無効

エイマー(読み取り範囲中心の丸いマーク)が当たっているラベルのみ読み取る機能の有効/無効を設定します。 有効

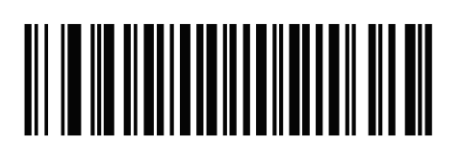

無効(\*)

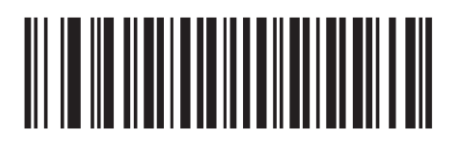

■ トリガモード

バーコードの読み取りのトリガについて設定します。

ノーマルトリガモードでは、SCAN スイッチを押すとスキャンが行われ、離すとスキャンが終了します。 リリーストリガモードでは、SCAN スイッチを押すとエイマーが点灯します。エイマーをバーコードにあわせて SCAN スイッチを離すとスキャンが始まります。読み取らなかった場合は 3 秒でスキャンが終了します。

ノーマルトリガモード(\*)

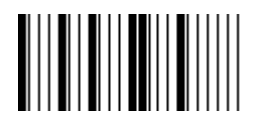

リリーストリガモード

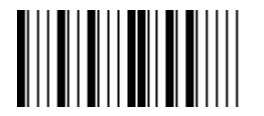

### ■ オルタネートスキャン

オルタネートスキャンを有効にすると、バーコード読み取り後に SCAN スイッチがロックされ、以後 SCAN スイッチを 押してもスキャンが行われなくなります。解除するには、シリアル通信コマンドでロック解除を行う必要があります。 本機能はシリアル通信モードでシリアル通信コマンドと組み合わせて使用する機能であるため、本設定を有効にすると自 動的にシリアル通信コマンドも有効となります。([P.64](#page-63-0) 参照)

オルタネートスキャンは、シリアル通信モードでのみ有効です。HID 通信モードでは本設定は無視して無効となります。 シリアル通信コマンドに関しては開発ガイドをご覧ください。

有効

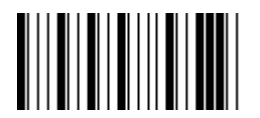

無効(\*)

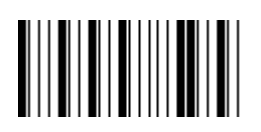

■ スキャンのドリブンモード

通常は SCAN スイッチによってスキャン動作を行いますが、シリアル通信コマンドによってスキャン動作を制御するこ ともできます。

スイッチドリブンモードは、通常の SCAN スイッチによってスキャン動作を行うモードです。

コマンドドリブンモードは、シリアル通信コマンドでスキャン動作を行うモードです。SCAN スイッチを押してもスキャ ン動作は行われません。(設定モードを除く)

本機能はシリアル通信モードでシリアル通信コマンドと組み合わせて使用する機能であるため、本設定を有効にすると自 動的にシリアル通信コマンドも有効となります。([P.64](#page-63-0) 参照)

コマンドドリブンモードは、シリアル通信モードでのみ有効です。HID 通信モードでは本設定は無視してスイッチドリ ブンモードとなります。

シリアル通信コマンドに関しては開発ガイドをご覧ください。

スイッチドリブンモード(\*)

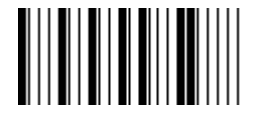

コマンドドリブンモード

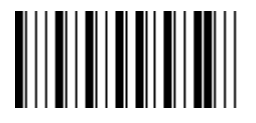

## データ付加設定

プリフィックスやサフィックスの追加、電池残量レベルの追加など、読み取ったデータに情報を付加してホスト端末に送 信する設定を行います。

設定により、以下のフォーマットで読み取ったデータの前後に付加できます。

プリシックスとサフィックスは、シリアル通信モード時と HID 通信モード時でそれぞれ別個の設定となっています。ま た、両モードで選択肢が異なります。

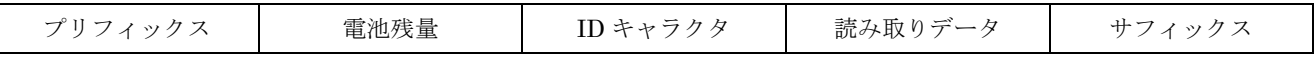

#### プリフィックス

なし、または STX のどちらかを選択します。

シリアル通信モード時と HID 通信モード時でそれぞれ設定できます。

### 電池残量

なし、または付加するのどちらかを選択します。

電池残量のおおよその目安を、0~100 までの 20 刻みの数字と、カンマ(,)で付加します。

100 が満充電、20 がローバッテリ、0 がバッテリエンプティです。

### ID キャラクタ

なし、シンボルコード ID キャラクタを付加する、AIM コード ID キャラクタを付加する、の 3 つから選択します。 読み取ったシンボルの種別を示すキャラクタを、データ先頭に付加できます。

「シンボルコード ID キャラクタ」は、読み取ったシンボルの種別を示す、1~3Byte の英字です。

「AIM コード ID キャラクタ」は、読み取ったシンボルの種別を示す、3Byte の英数記号です。

ID キャラクタの詳細は、ID キャラクタ (P. [69](#page-68-0))を参照してください。

読み取りデータ

読み取ったバーコードのデータです。必ず送信されます。

サフィックス

なし、または選択肢の中から最大 4 つまで付加できます。

付加する場合は、選択肢を読み取った順番でデータ付加されます。

順番を変更したいときは、一度サフィックスを「なし」に設定してから、再度順番に読み取ってください。

■ 電池残量

電池残量+カンマ(,)を付加するかどうかを設定します。 本設定は、シリアル通信モードと HID 通信モードで共通設定です。 付加しない(\*)

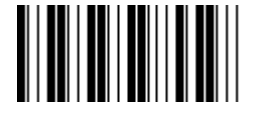

付加する

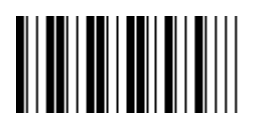

■ ID キャラクタ

読み取ったシンボルの種別を示すキャラクタを、データ先頭に付加するかを設定します。 本設定は、シリアル通信モードと HID 通信モードで共通設定です。 付加しない(\*)

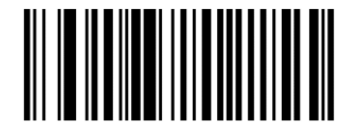

シンボルコード ID キャラクタ

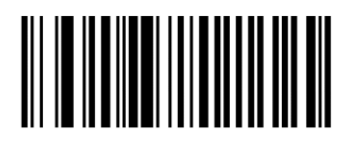

AIM コード ID キャラクタ

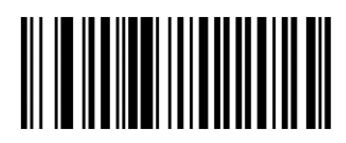

## ■ プリフィックスとサフィックス

プリシックスとサフィックスは、シリアル通信モード時と HID 通信モード時でそれぞれ設定できます。また、両モード で選択肢が異なります。

● シリアル通信モード時 ・プリフィックス

なし(\*)

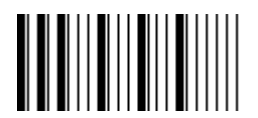

STX

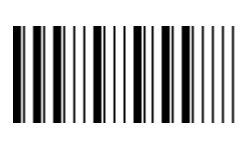

・サフィックス

なし(\*)

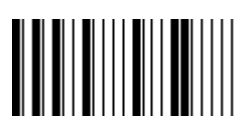

**ETX** 

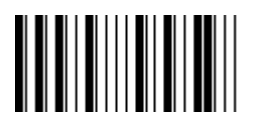

CR

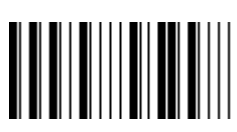

LF ● HID 通信モード時

・プリフィックス なし(\*)

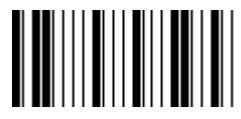

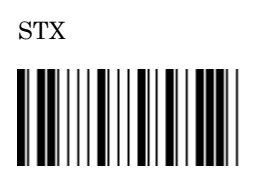

・サフィックス

なし(\*)

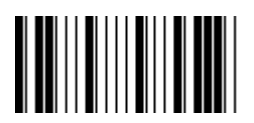

**ETX** 

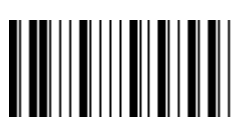

CR

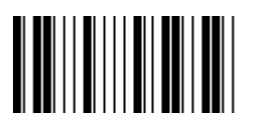

LF

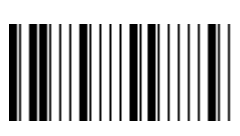

Enter キー

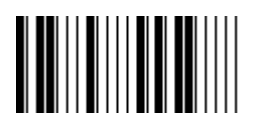

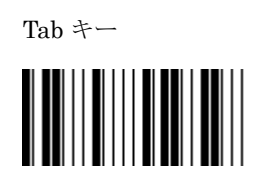

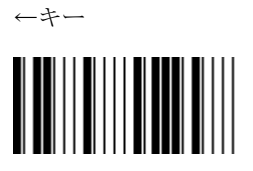

↑キー

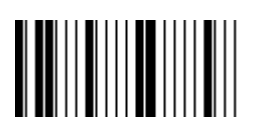

↓キー

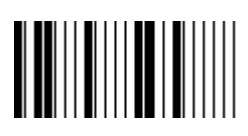

→キー

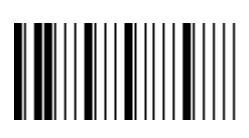

実行キー(右 Ctrl)

# インジケータ設定

バーコード読取時や BLE 接続時など、シーン毎にインジケータ (ブザーとバイブレータ)による通知を行うかどうかを 設定します。

■ 読み取り時のインジケータ

バーコードを読み取った際にブザーやバイブレータで通知するかどうかを設定します。

なし

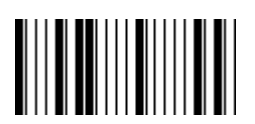

ブザーのみ(\*)

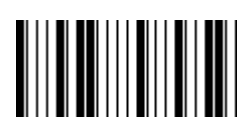

バイブレータのみ

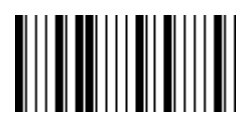

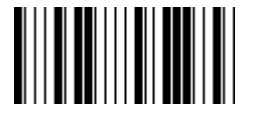

■ Bluetooth 接続時のインジケータ

Bluetooth が接続された際にブザーやバイブレータで通知するかどうかを設定します。

なし

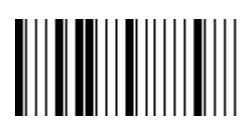

ブザーのみ

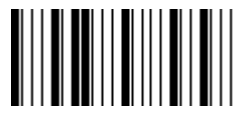

バイブレータのみ(\*)

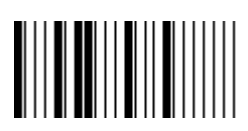

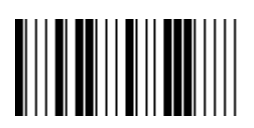

■ Bluetooth 切断時のインジケータ

Bluetooth が切断された際にブザーやバイブレータで通知するかどうかを設定します。

なし

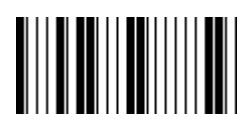

ブザーのみ(\*)

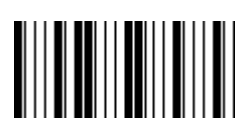

バイブレータのみ

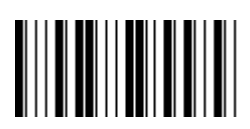

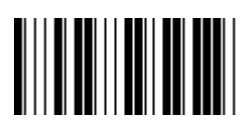

■ 設定モードのインジケータ

設定モードの開始/終了時や、設定用コマンドバーコードを読み取った際にブザーやバイブレータで通知するかどうかを 設定します。

なし

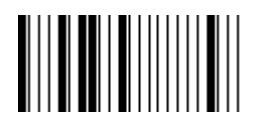

ブザーのみ(\*)

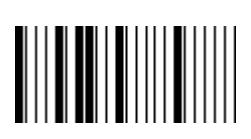

バイブレータのみ

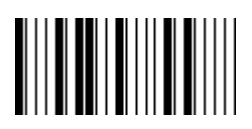

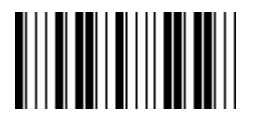

■ 読み取り時のブザー鳴動パターン

読み取り時のインジケータでブザーを有効にしている際に鳴動するブザー音を選択します。

パターン 1(\*)

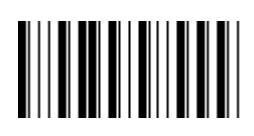

パターン 2 

パターン 3

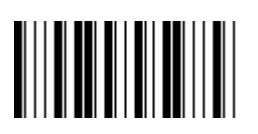

## その他

## ■ 電源 OFF

本製品の電源を OFF にします。設定の変更は行いません。 Bluetooth 通信の接続中に読み取らせた場合は、ホスト端末との接続は切断されます。

電源を OFF する

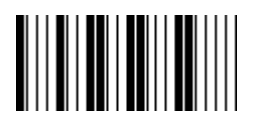

<span id="page-63-0"></span>■ シリアル通信コマンド

シリアル通信コマンドを受け付けるか否かを設定します。

シリアル通信コマンドは、シリアル通信モードで接続中に、ホスト端末から WRS-200 に対してコマンドを送信し、 WRS-200 を制御する機能です。ホスト端末上で動作するお客様開発のアプリケーションに、シリアル通信コマンドを送 信する機能を追加する必要があります。

コマンドには、ブザーやバイブを駆動したり、スキャン動作を制御したりするものがあります。 詳細は「WRS-100 シリーズ開発ガイド」をご覧ください。

有効

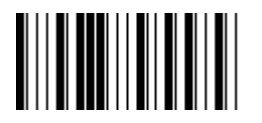

無効(\*)

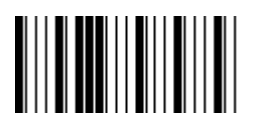

# 付録

# 付-1 工場出荷時の初期値

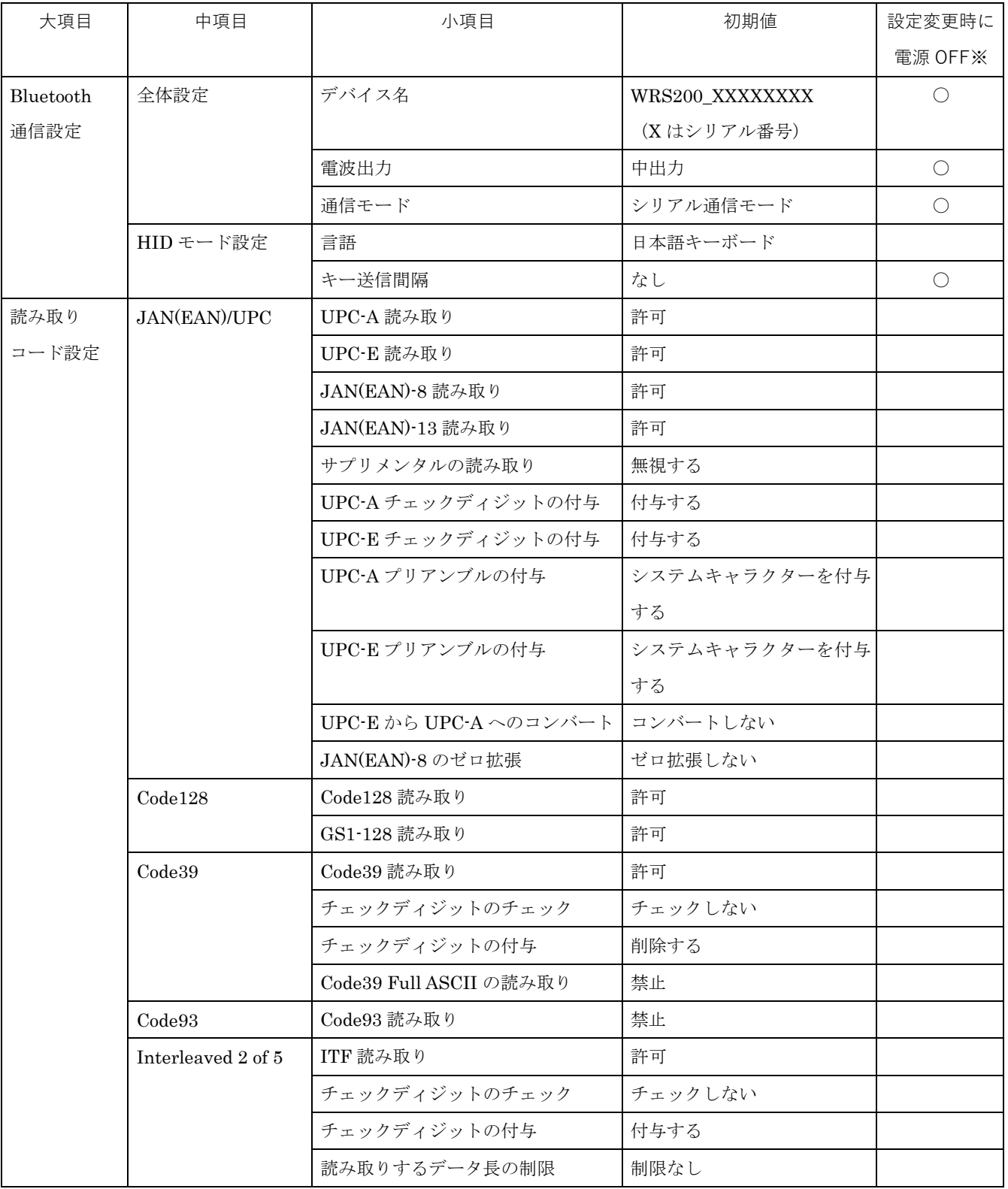

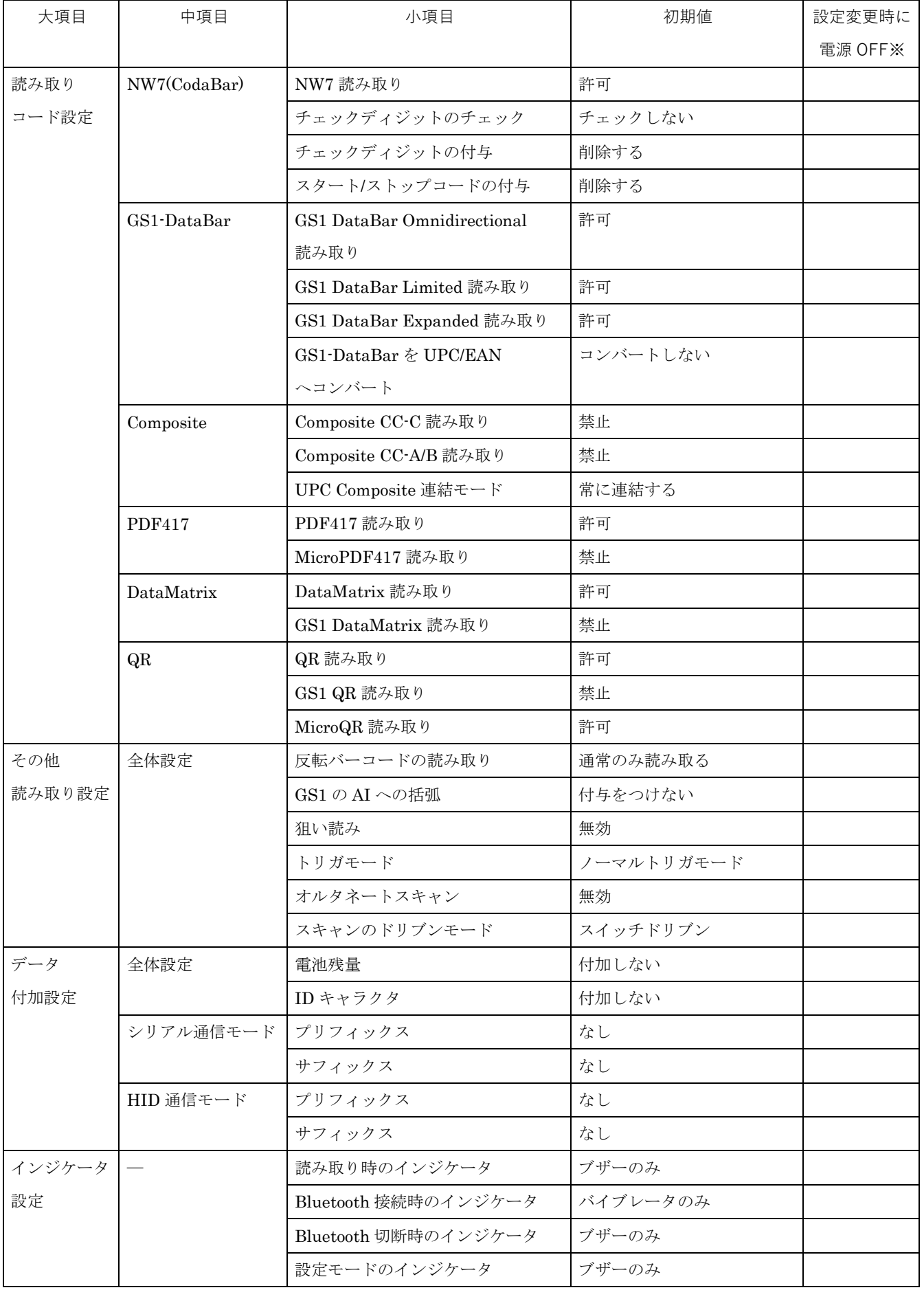

付録

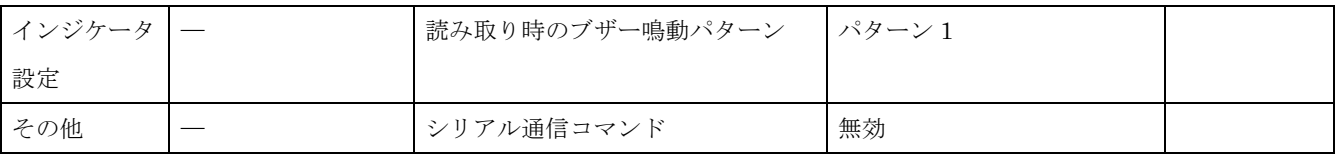

### ※「設定変更時に電源 OFF」について

この欄に〇が付いている設定項目は、設定変更時に、機器内部の状態を変更するため、一旦電源を OFF します。 Scan スイッチを押下することで再度電源が ON になります。

# 付-2 製品仕様

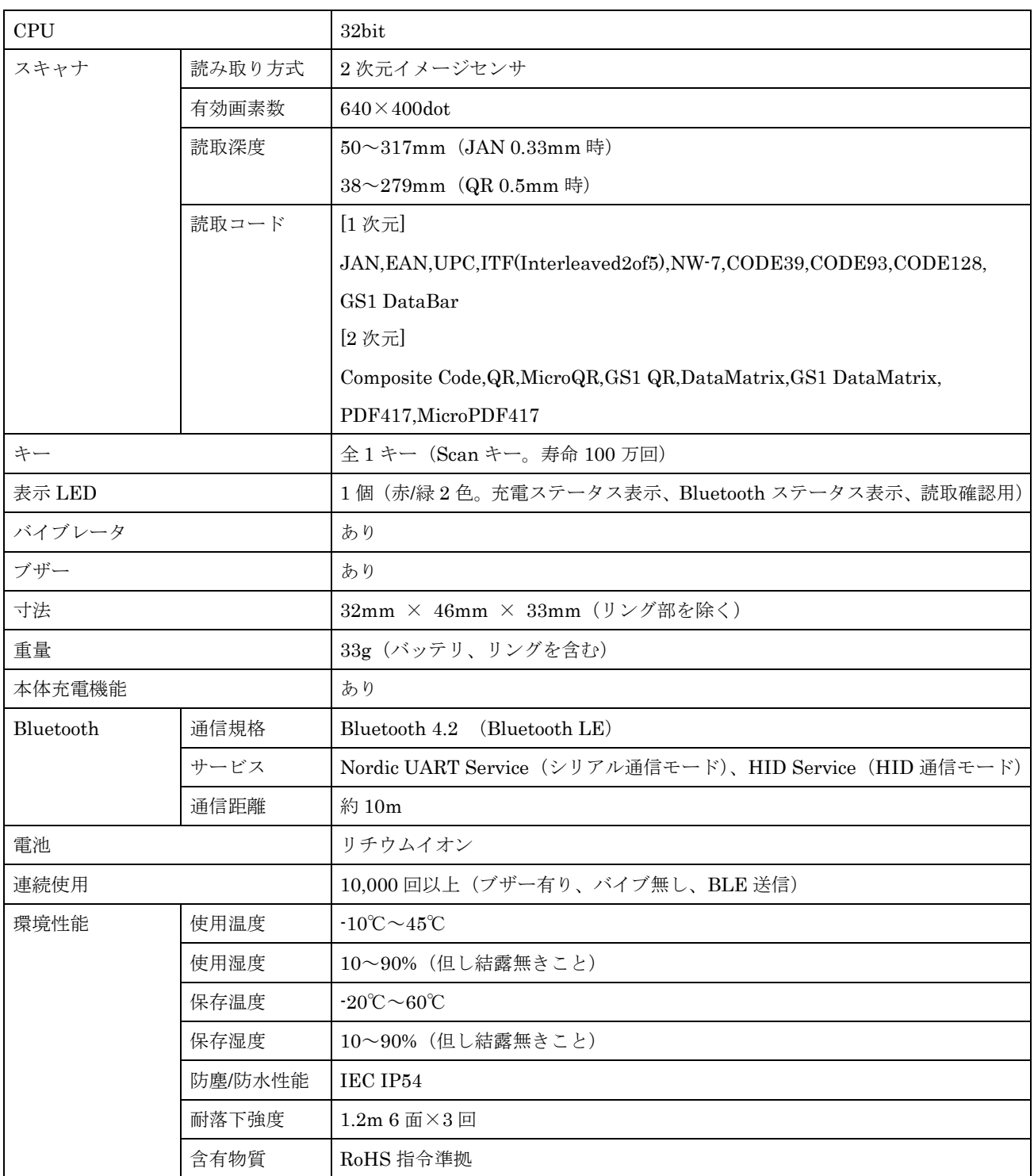

# <span id="page-68-0"></span>ID キャラクタ

「データ付加設定」⇒「ID キャラクタ」で設定を有効にしたときに付加されるキャラクタの一覧を示します。

## ■ シンボルコード ID キャラクタ

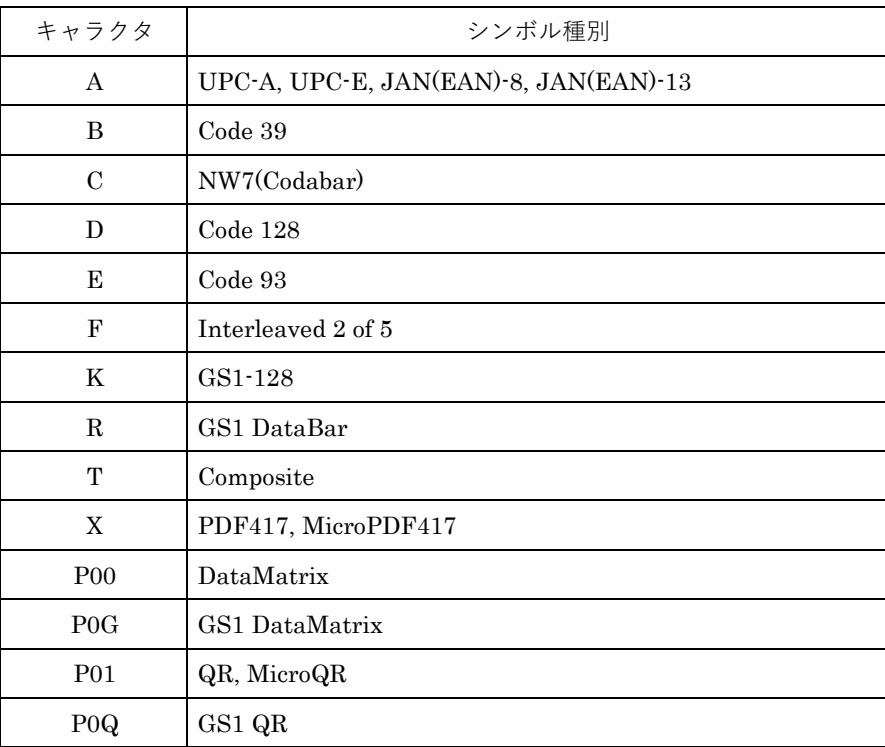

## $\blacksquare$  AIM コード ID キャラクタ

AIM コード ID キャラクタは、3 文字で示されます。 1 文字目:"]" (固定) 2 文字目:表 A-1 のアルファベット 3 文字目:表 A-2 の数字(オプション値) **例**) ]E0

### 表 A-1

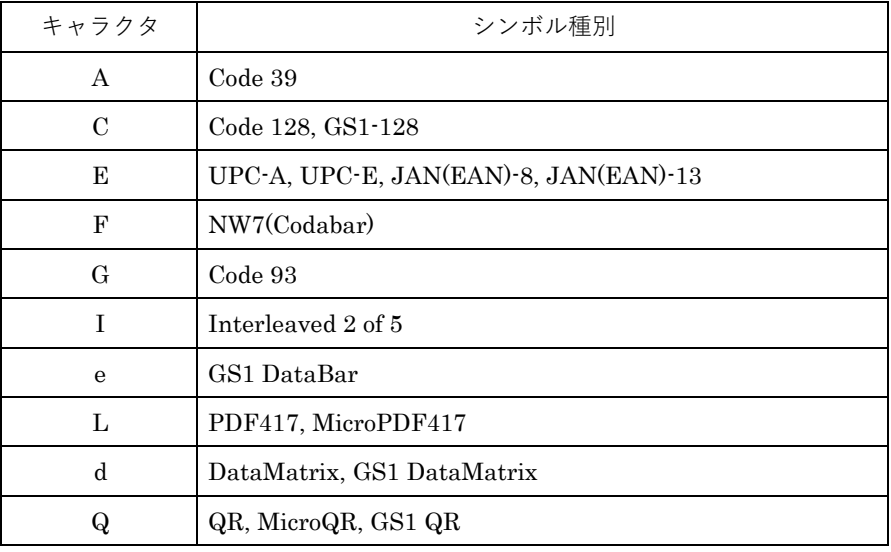

### 表 A-2

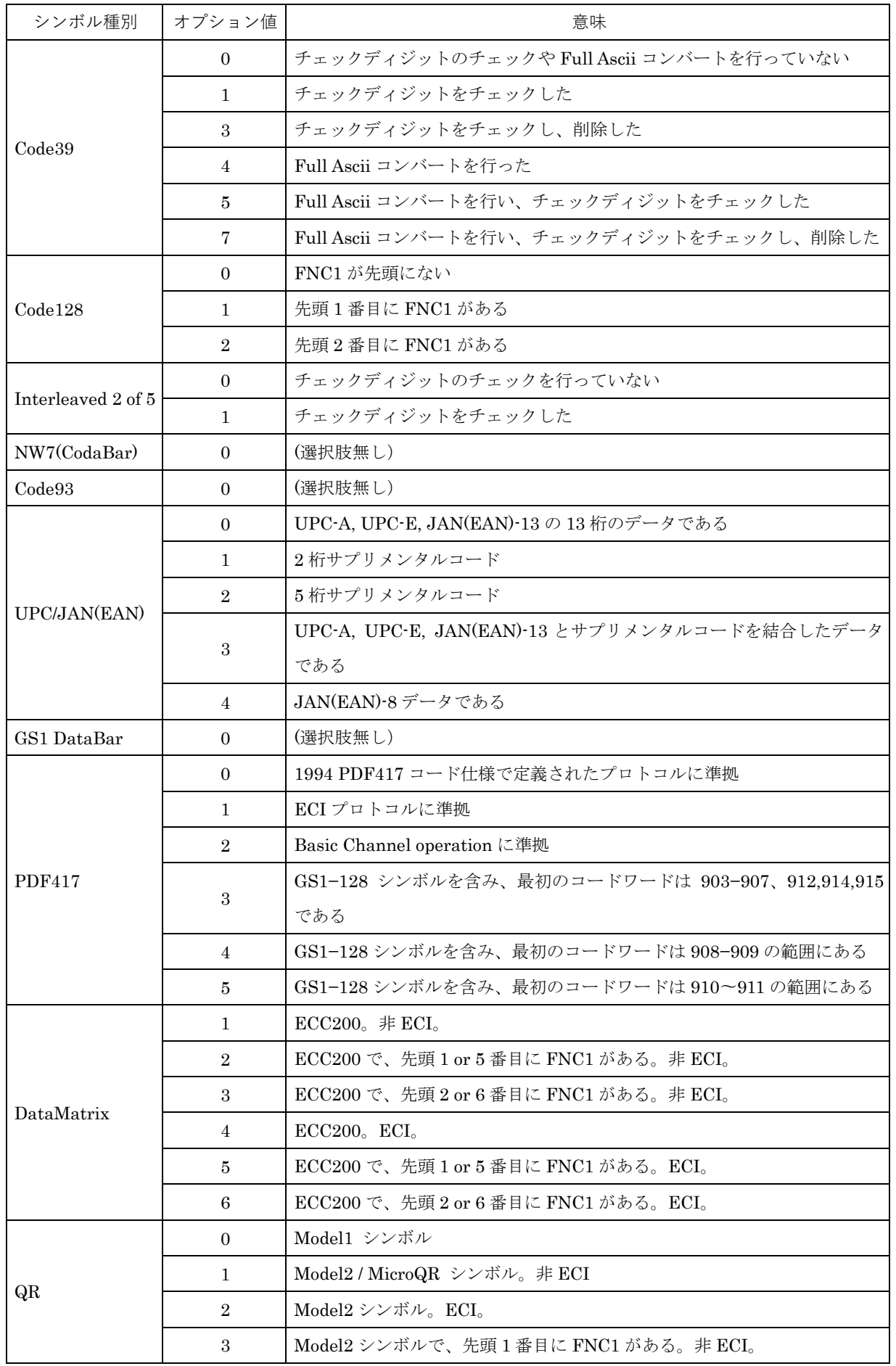

付録

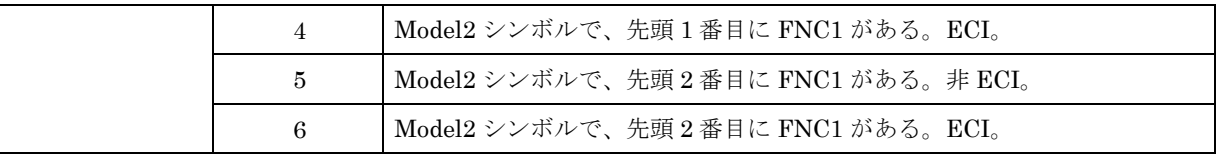
WRS-200

ユーザーズマニュアル

2019 年 11 月 22 日 第 1 版発行

Copyright©2019 Aimex Corporation.

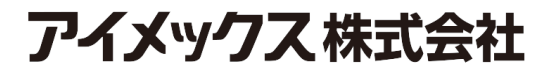